# **IMINTDYN81 (Version 8.2)**

# **Ion Matter Interaction - Dynamic**

# A versatile and fast Monte Carlo Binary Collision Approximation simulation software

# **Command Parameters**

Prof. Dr. Hans Hofsäss

2<sup>nd</sup> Institute of Physics

University Göttingen

Germany

## 1 Program Structure

Main program IMINTDYN:

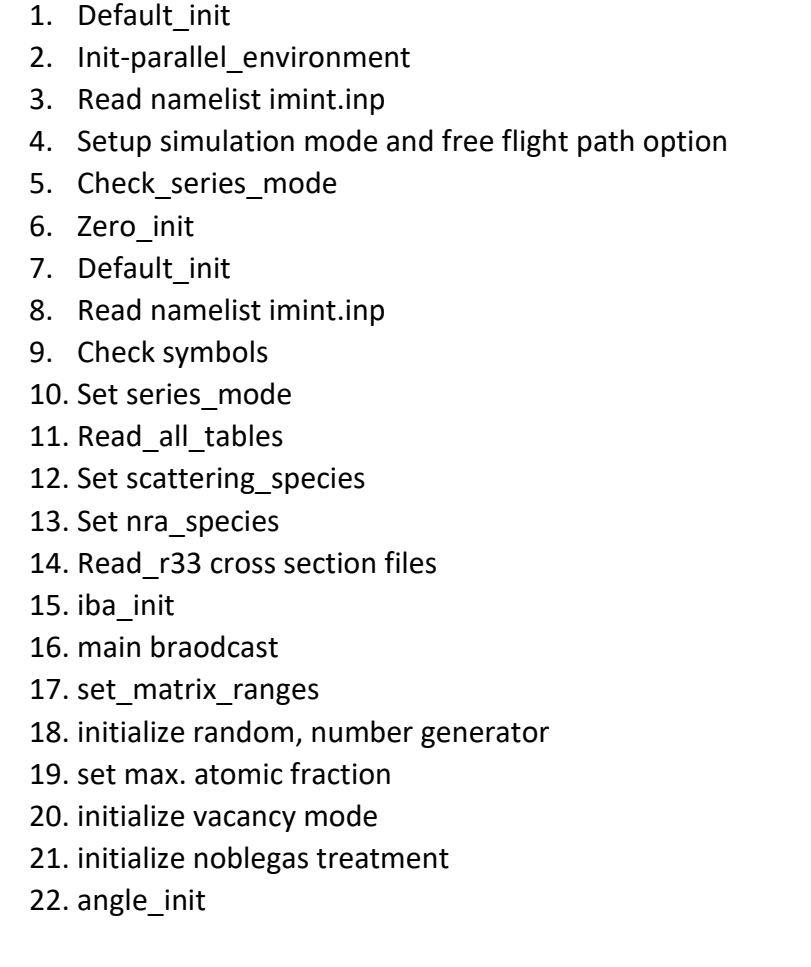

23. energy init 24. chemical init 25. outgas init 26. diff\_ko\_init 27. set OR loss electronic energy loss 28. target\_init 29. setup\_isotopes 30. main broadcast 31. create layer profile 32. sbv init – surface binding energy model 33. create free flight path tables 34. create energy loss tables 35. create sublimation enthalpy table 36. allocate memory 37. setup particle info details 38. setup trajectory details 39. create angle vs impact parameter tables **40. call histories, projectile and recoil** 41. gsum\_statr, gsum\_fleucne,gsum\_mat 42. out\_particles, out\_trajectories 43. outp 44. deinit parallel environment

#### **Subroutines history, projectile and recoil:**

- 1. Seed random number generator
- 2. init\_dynamic\_load\_balancer
- 3. sbv\_init, sbe\_init
- 4. initialize parallel processing
- 5. loop for each processor core an number of histories
	- a. call projectile
	- b. call recoil
	- c. call oligomer\_sputtering
- 6. end loop
- 7. update target structure and composition and update output data files after every history

# 2 Global parameters

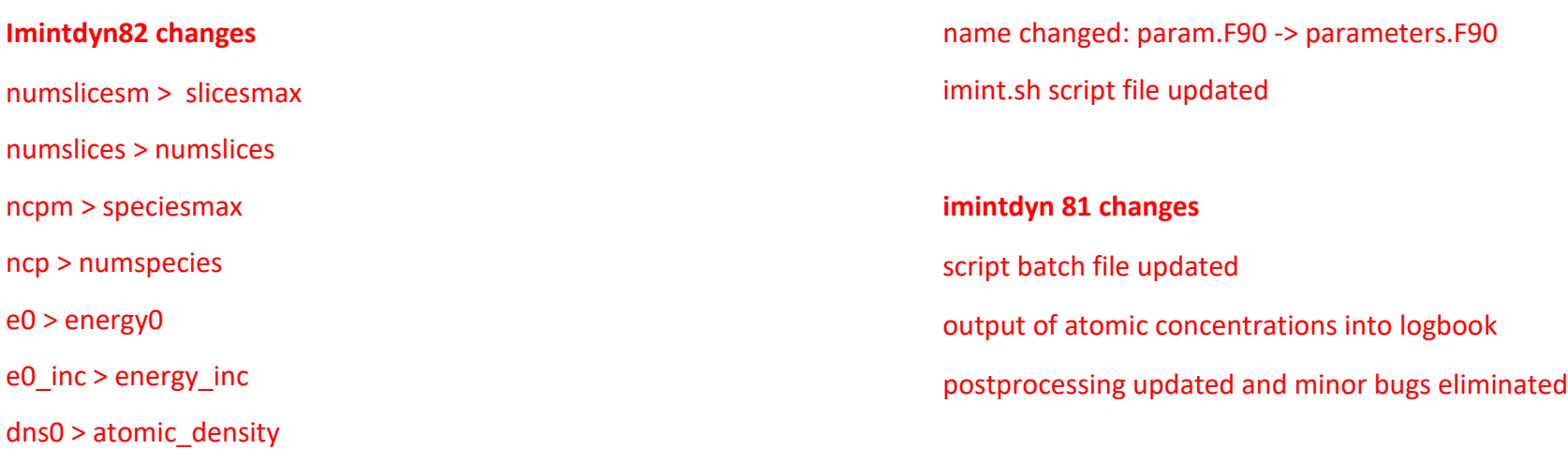

layer-input modified, so that a too high number of layers is not possible

identifier for coincidence events in post processing updated

option compound\_dns\_mode removed

Update of oligomer\_sputtering. Some bugs were corrected

Position of Subroutine OR\_loss was changed to occur after the setup of isotopes, because the latter one changes ncp and thus the size of various arrays. After that a call to mainbroadcast occurs.

Subroutine setup isotopes was moved before iba init

Postprocessing programs were updated and small bugs corrected.

Main script file imint.sh was updated for the test mode

#### **Imintyn80 changes**

New subroutines set\_vac\_stopping, get elements contributing to vacancy stopping

New subroutine get\_AtNr\_tmax, get atomic numbers of elements for vacancy stopping

Vacancy stopping fraction introduced, default = 1.0

Vacancy\_species introduced. Up to ncp elements used for electronic stopping for vacancies. The contribution is based on the atomic fractions.

Vacancy stopping introduced for stopping mode 6 and 7 (SRIM and ZBL)

Target init moved into tableread.F90 subroutine before loading of stopping power data

MPI broadcast extended for string vectors

The weighting in subroutine profile was corrected

parts of imintdyn are shifted in to subroutines in init\_all

timestamp routines are updated to show total time for a series simulation

postprocessing with faulty line detection implemented

oligomer\_sputtering is now a subroutine and part. of sub.F90; call from recoil

trajec\_out(i) und partic\_out(i) are defined as character vectors

Andock model removed from recoil

MPI\_filewrite(fh,buffer,nchars) und MPI\_filewrite1(fh,buffer(:),nlines,nchar) implemented

definition of allocatable array is done more flexible

mpi\_wait added in routine mpi\_filewrite and mpi\_filewrite1 to ensure thread safety

MPI\_Bcast extended for string vectors

trajectory\_all.dat removed

variable "trajek" replaced by "traject"

for MPI writing we need the linefeed character: linefeed = char(10)

#### Command overview imintdyn.exe Ver 8.2 20 June 2024

lmoments set als .false. default no more sequential mode only intel and oneapi compilers are supported no debug option in makefile supported only machtype=x86\_64 is supported debugging is now possible using the commands debugging\_pid=pid1,pid2 and debugging history= h1,h2

sbv and sbvtt not anymore a matrix but a 1D array **c**hemical sputtering and diffusion package taken from SDTrimSP 6.05

#### **Imintdyn72 changes**

NRA postprocessing corrected Several routines were put into Iba\_init.F90 Buffered output to out particles implemented. Bufsize=nnn, default 100 (lines of output) Particles per core=nn, default 10

Program can now run with all cores on these processors, time for data output is now negligible

Dimer\_sputtering, Dimer compound, table-dimers.txt

----------------------------------------

series\_mode: New: "angle\_lin", "angle\_posneg", energy\_lin", "energy\_log", "angle&energy", "history\_log", "angle\_random", "none"

energy\_mode: "input\_file", "3D\_Maxwell", "1D\_Maxwell", "fixed", "none", Works only for series\_mode="none"

angle\_mode: "input\_file", "cosine", "cosine\_2pi", "random", "posneg", "fixed","none": Works only for series mode="none"

Case e0: only used as internal parameter

Case alpha: only used as internal parameter

"two\_comp" replaced by "binary\_compound"

"i\_two\_comp=" replaced by "compound\_dns\_mode"

e\_bulkb(1:num\_species) is now obsolete

"Kijflag" replaced by "curvature\_flag"

"proj per history" replaced by "proj per history"

5

#### **Imintdyn71 changes**

File r33 nra as namelist input

- rra\_target species(ncpm) array
- nra\_product\_species(ncpm) array

several different nra reactions and different products can be specified

nra(5, ncpm) as array

heavy(ncpm) array

Update of random number generator

More efficient handling of nraflag and enforced scattering, weight factor includes concentration. Output only if weightfactor > 0.

Read r33 separated from read all tables

Matrix output: small changes and in commands and some minor bugs fixed.

#### **Imintdyn70 changes:**

- New scattering mode "nra"
- Read nra IBANDL R33 files
- New postprocessing option for ebs\_scattering: "esa"
- New postprocessing option for erda scattering: "nra"
- New subroutine "interpolate fractions" in program projectile and recoil
- fix layer density

option Intel Fortran random numbers, use IFPORT,  $result = RAND($ [ iflag]), result= RANDOM(iflag), [RANDOM\\_INIT,](https://www.intel.com/content/www/us/en/develop/documentation/fortran-compiler-oneapi-dev-guide-and-reference/top/language-reference/a-to-z-reference/q-to-r/random-init.html)[RANDOM\\_NUMBER,](https://www.intel.com/content/www/us/en/develop/documentation/fortran-compiler-oneapi-dev-guide-and-reference/top/language-reference/a-to-z-reference/q-to-r/random-number.html#random-number)  [RANDOM\\_SEED,](https://www.intel.com/content/www/us/en/develop/documentation/fortran-compiler-oneapi-dev-guide-and-reference/top/language-reference/a-to-z-reference/q-to-r/random-seed.html#random-seed) [SRAND](https://www.intel.com/content/www/us/en/develop/documentation/fortran-compiler-oneapi-dev-guide-and-reference/top/language-reference/a-to-z-reference/s-1/srand.html#srand)

#### **Imintdyn65: changes:**

- Testmode, get command argument
- Particle data output also for series
- Post processing also for series output
- Cleaning up the series mode simulations:
- Vacancy mode =  $1,2,3,...$
- Vacancy sequence
- Call pvfktn(I,cx) calculates vacancy formation probability
- Fluence steps out
- No restart option
- shth = sheath\_potential
- Ltime red not used anymore
- use isotopes
- atomic fraction
- atomic fraction
- max atomic fraction
- max atomic fraction flag
- target thickness
- cutoff from sbe
- post processing program update
- free path display update
- layer definition file .def
- layer output file .dat
- lorentz flag
- matric output extended! echo 0 | sudo tee /proc/sys/kernel/yama/ptrace\_scope
- add\_bulk\_layers
- main broadcast as new subroutine
- iba init as new subroutine
- use isotope option was corrected. Now setup isotopes subroutine appears after target init subroutine. After that all parameters are broadcast again. This is necessary because

setup isotopes reorders all arrays of size ncpm because the value ncp changes

- allocate memory as a new subroutine
- improved output for logbook.dat
- set\_series\_mode as new subroutine
- set\_scattering\_species as new subroutine
- set\_matrix\_ranges as new subroutine
- create layer profile as new subroutine
- dsf changed to surface thickness
- postprocessing outut files now all have 6 head lines and 3 subheader lines
- Extimate of dynmaic thickness has been upgraded (or loss) now before target init)
- postprocessing output has been modified for 5 decimal digit output

# 2.1 How to compile and run the program

The IMINTDYN package is stored in folder imintdyn82 with subfolders bin, case, post, src, tables, template inp.files, and template layer.def.

The subfolder bin contained a folder linux.PRO and a folder testnml.

The subfolder src contains al F90 source files as well as the files Makefile and Makefile testnml.mak. It also contains a folder SRIM-sources with source programs to create the SRIM stopping data base for IMINTDYN.

To compile the program

(i) open a terminal screen and change to imintdyn82/bin/linux.PRO

(ii) execute the Makefile using the command "sh mk". Makefile automatically identifies the INTEL compiler and the compile and generates the program inimdyn.exe.

To compile the postprocessing programs

- (i) open a terminal screen and change to imintdyn82/post
- (ii) execute the Makefile using the command "sh mkpost". Makefile will then create all postprocessing programs which have been modified since the last compilation process.

The folder tables contains all required tables for imintdyn, as well as a folder SRIM\_tables and SRIM\_raw\_data. In folder SRIM\_raw\_data is the application "read srim stopping" which reads all stopping .txt files and created the SRIM2013-nn stopping data files. These should then be copied into the SRIM tables folder.

The folder "case" contains the simulation data, each simulation has its own subfolder. In this subfolder there is the simulation script file "imintfilename1.inp" and optional script files "filename2.inp" and "layerdefinition.def". To run a simulation one needs to start the script file "imint.sh" using the command "bash imint.sh". After the simulation is finished, the results are stored in folders with name "filename1-filename2".

In the file "imint.sh" one can define several scriptfiles and support files. Before a simulation is started, one should set the script file to testmode. In testmode only the setup part of imintdyn is executed and one gets detailed error response in case the input script files \*.inp contain some errors. Only if the testmode finishes without errors, one should deactivate the testmode and start the simulation.

The simulation uses a temporary directory in the folder case.

### 2.2 Parameters defined in module param.F90:

 ncpm = 15 maximum number of elements (projectiles and target elements) [up to 999] numslicesm = 2000 maximum number of depth intervals thick min =1.0 minimum target thickness [A] (sufficient for a 1D layer of 2D material) default cutoff fraction = 0.333 default fraction to calculate the cutoff energy from the sublimation enthalpy

#### 2.3 Parameters for random numbers

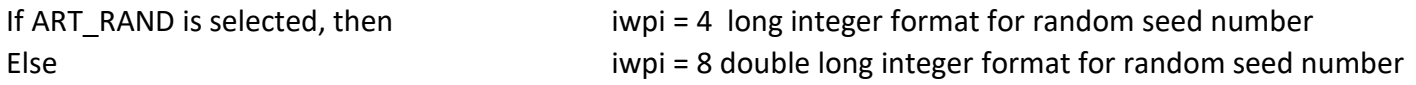

### 2.4 Other parameters defined in module param.F90 (and used in dlb.F90):

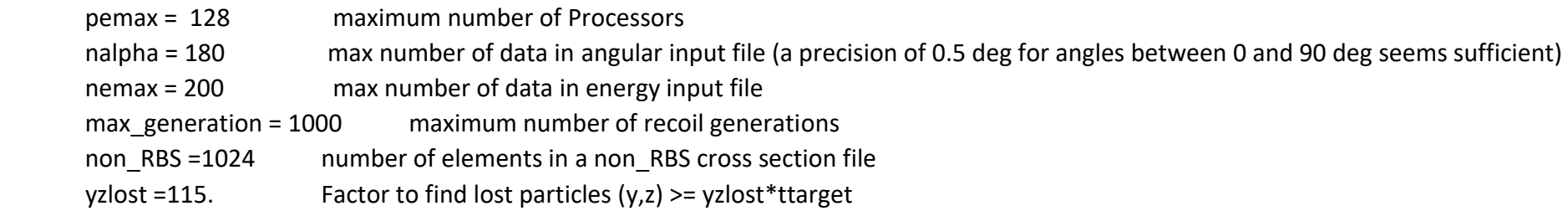

## 2.5 Parameters defined in module default\_init, used in module task\_description.F90 and dlb.F90 (only MODE: PAR)

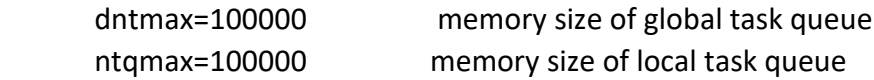

Allocated memory: (ntqmax+dntqmax)×(13× (4 Bytes) + 18\*(8 Bytes))/1024./1024. ( in Mbytes) = 37.38 MBytes MEMORY for trajectory: assumption Integer =4 byte

 $Real = 8 byte$ 

one trajectory -> (ncpm+13)  $\times$  (4) + 18 $\times$  (8) = 256 Bytes for ncpm=15

### 2.6 Parameter ptime is a variable calculated in subroutine "inelast.F90"

It describes the flight time between two collisions. It is calculated from the pathlength divided by velocity and is given in units of femtosceonds.

## 3 Input file 'imint.inp' structure for an imintdyn.exe simulation

IMINTDYN uses one or two input files to define a simulation. The first and primary file has the name "imint-nameX.inp" with the precursor "imint". It contains all necessary information of a simulation, for example imint-ArSi1keV.inp to simulate sputter erosion of Si with 1 keV Ar ions. Upon execution of the simulation, this file is copied to a temporary directory under the name "imint.inp".

The second file has the name "subnameX.inp" (without a precursor "imint") and contains specific details of the simulation which can be changed easily without modifying the primary file. The content of "subnameX.inp" overwrites the previous data from file "imint-nameX.inp". For example, n001.inp to define a negative curvature of the sample surface. Upon execution of the simulation this file is copied to a temporary directory under name "imintb.inp"

Within the execution script file "imint.sh" one can define several primary and secondary input files, for each primary file a secondary file is required.

The form of imint-nameX.inp file is that for an input file (header + namelist):

#### **The 1st line which does not start with a '!' character is the Headline (Text), format Ascii A80.**

The following lines are defined by the namelist IMINT\_INP (see subroutine WORK.F90). The variables and values follow the initial line &IMINT\_INP and close with the line " / ". The script file may contain FORTRAN Comments starting with "! " as 1st character . The head line appears before &IMINT\_INP it is a line which does not start with a "!" character.

Namelist is a list of variables or arrays**, separated by commas**

The Namelist in program imintdyn.exe is IMINT\_INP . The structure is start line "&IMINT\_INP", end line "/".

&IMINT\_INP

<variables and values>

/

The sequence of the input variables and values in the input file is arbitrary (namelist).

### 3.1 Testmode

To test if the input script file contains nor errors, one can run IMINTDYN in testmode. In this mode I)NIMTDYN setup is processed, but no simulation is started. Furthermore, only one processor is used. The testmode can be activated with a command line extension " -testmode". For example a simulation using MPI routine and a number \$np of processors can be tested using the following line in the bash script file imint.sh.

mpirun -np "\$NP" ../../bin/linux.PRO/imintdyn.exe -testmode

The bash script file has a variable TM defined at the beginning of the file as TM="-testmode" or TM="-off". The variable is added to the program execution command line as

mpirun -np "\$NP" ../../bin/linux.PRO/imintdyn.exe "\$TM"

### 4 Necessary input variables (in some cases no default values exist)

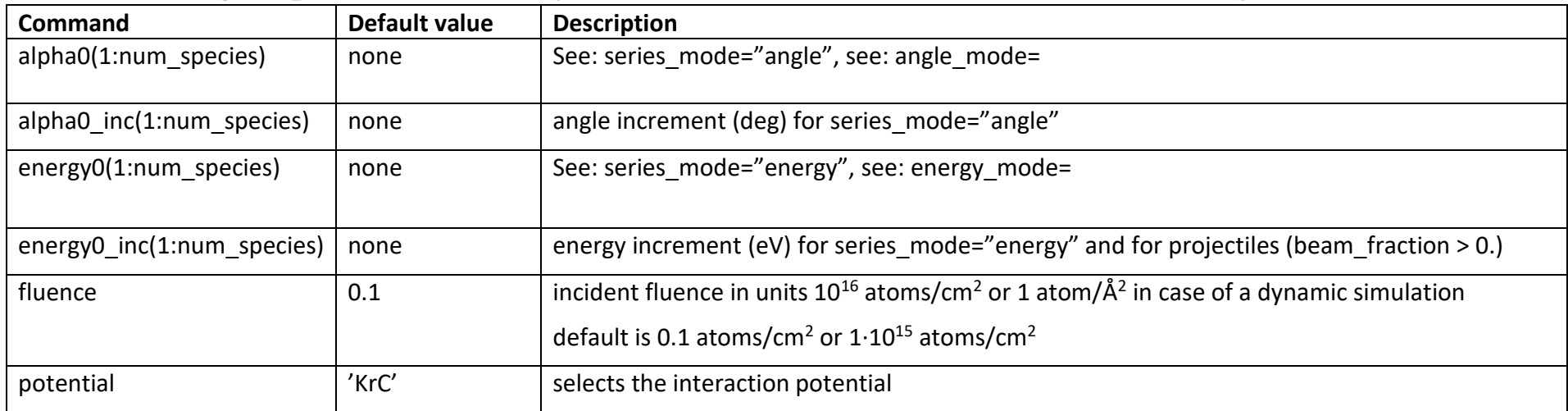

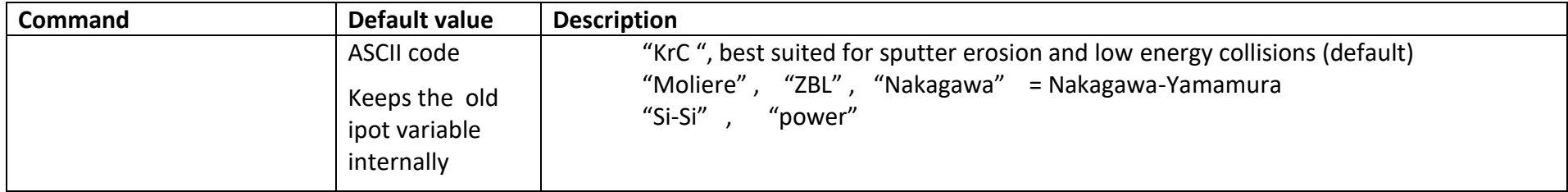

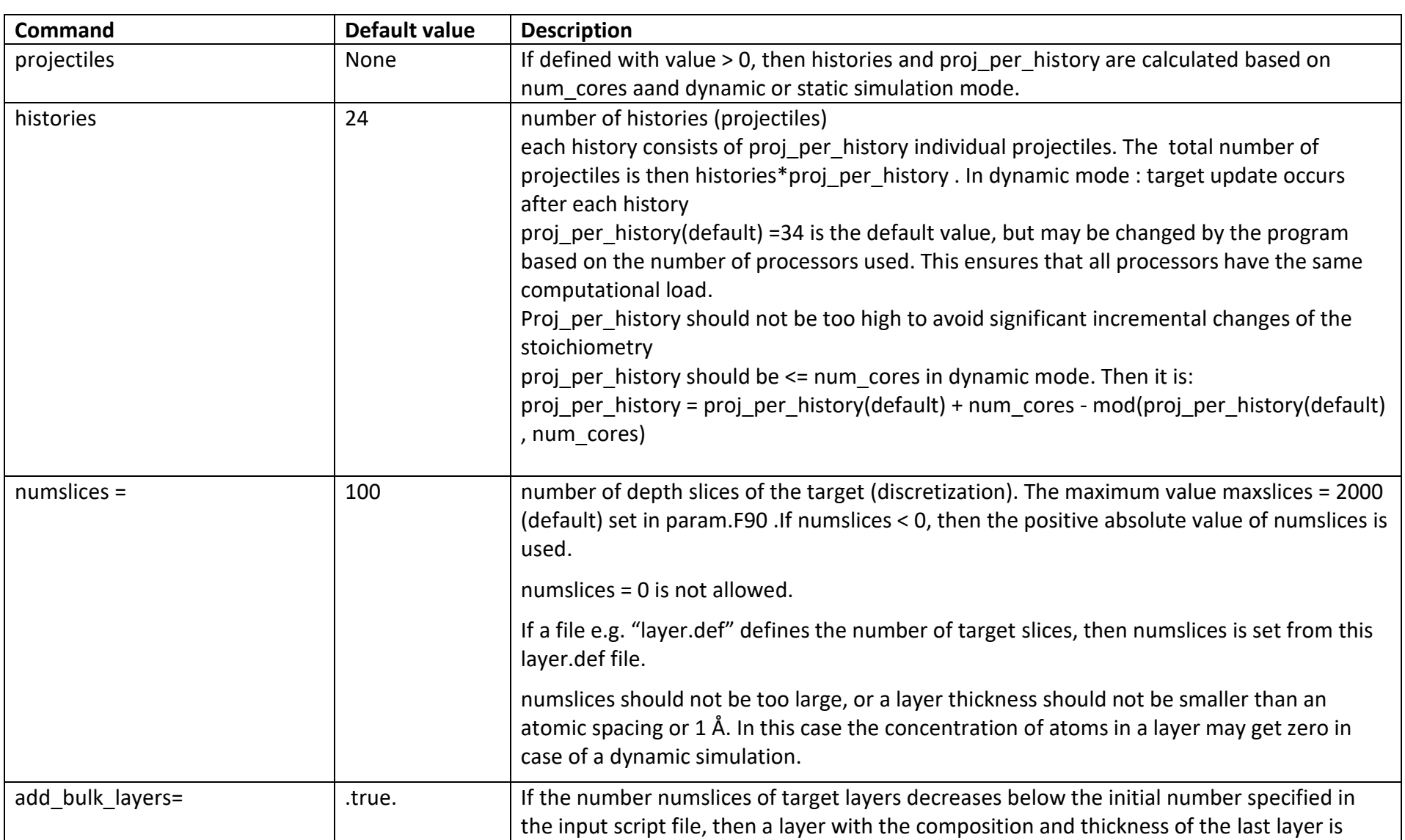

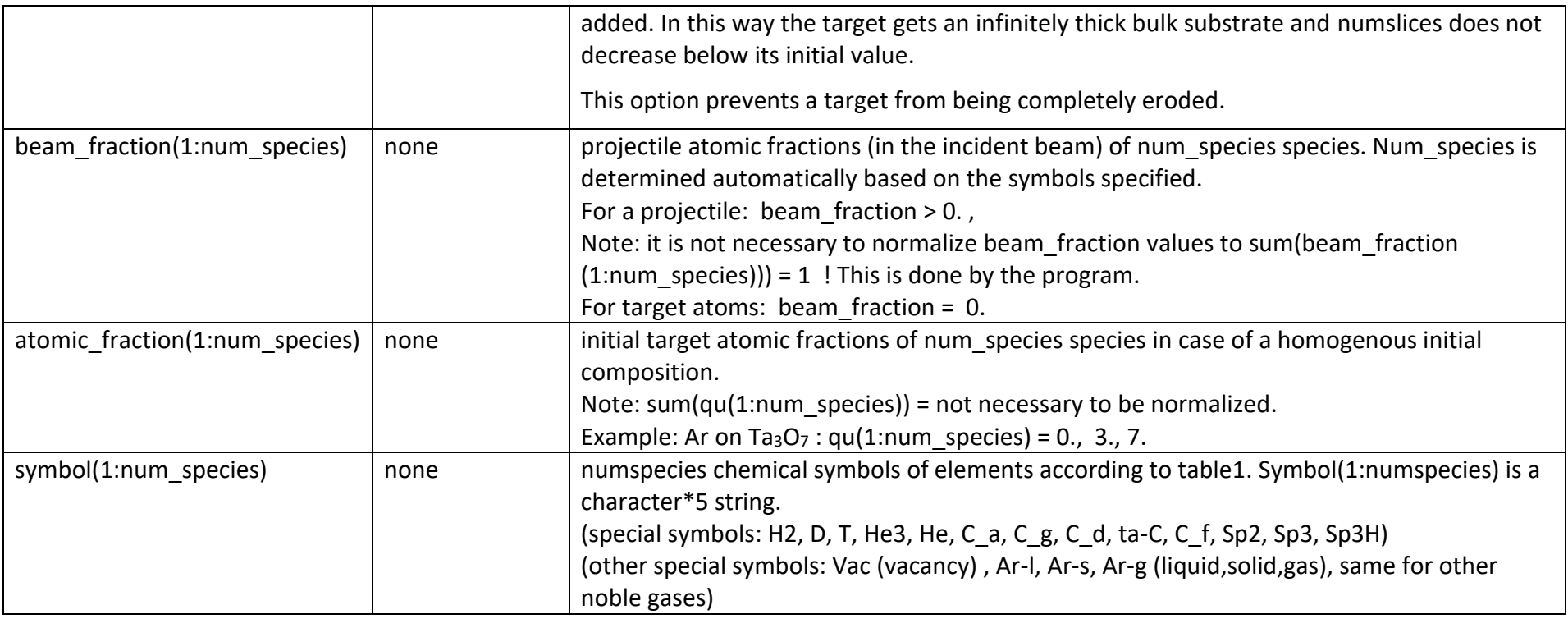

# 5 Optional variables:

These values have default values defined by subroutines default\_init and zero\_init (see default\_init.txt). If values different from the default values are needed, then these values have to be given explicitly in the input file. Other choices are provided in the description column

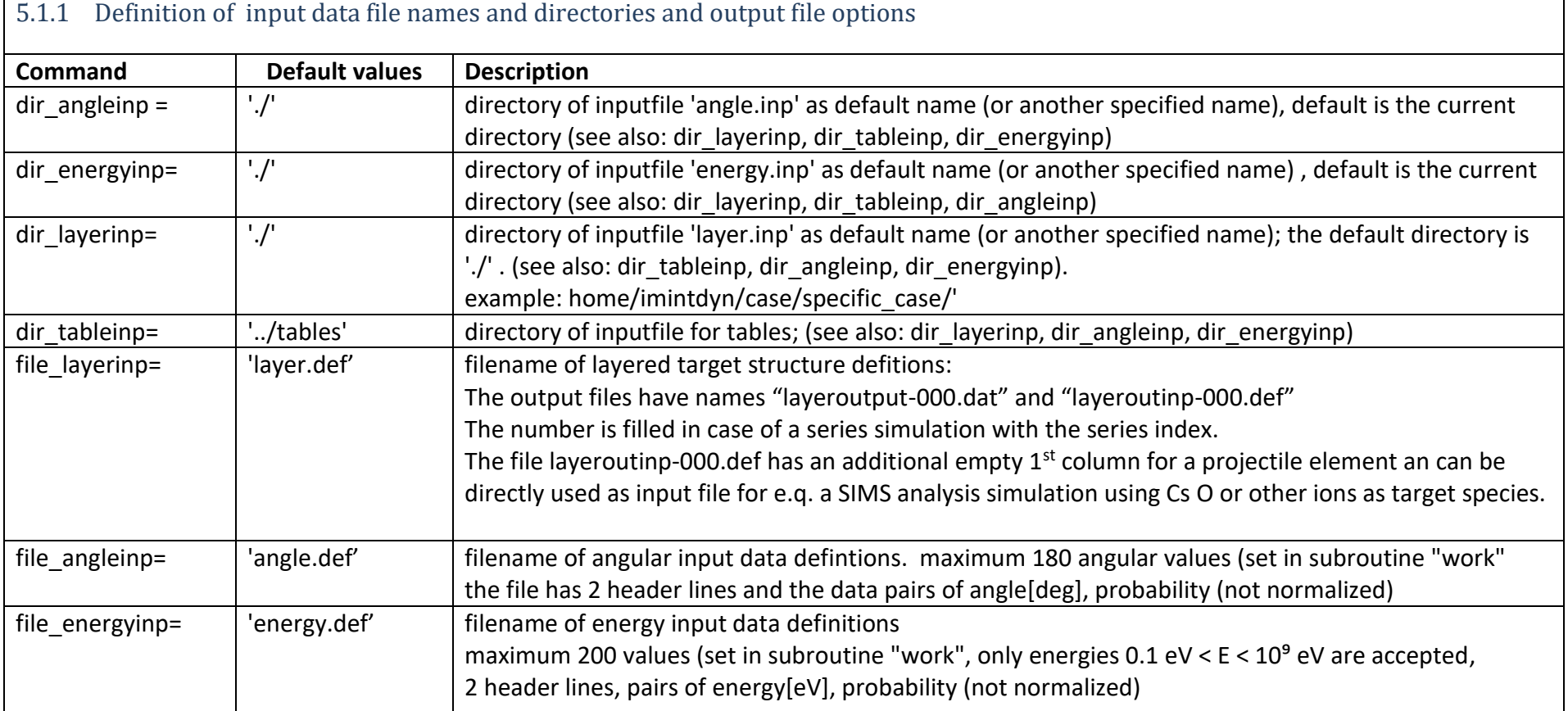

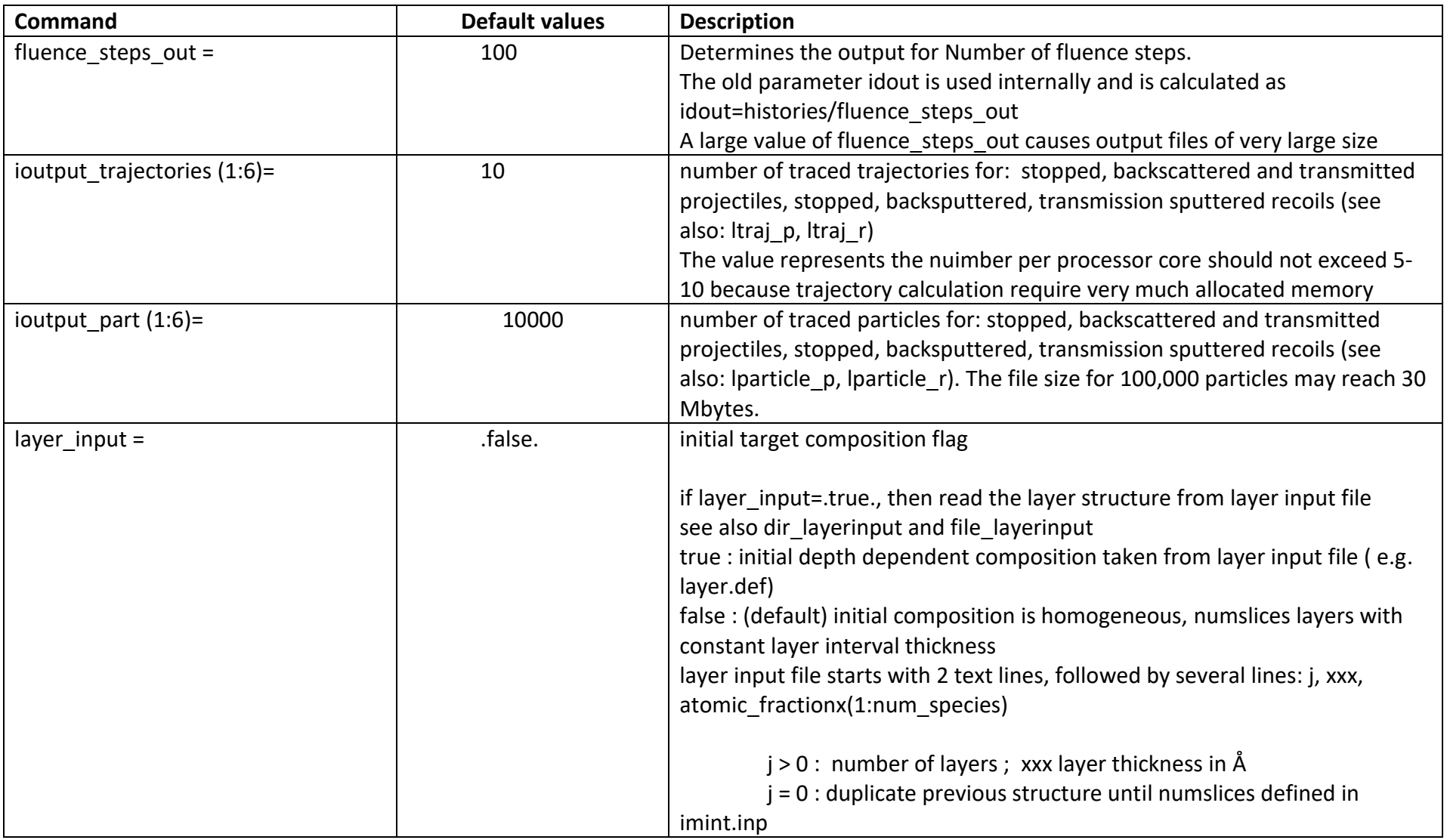

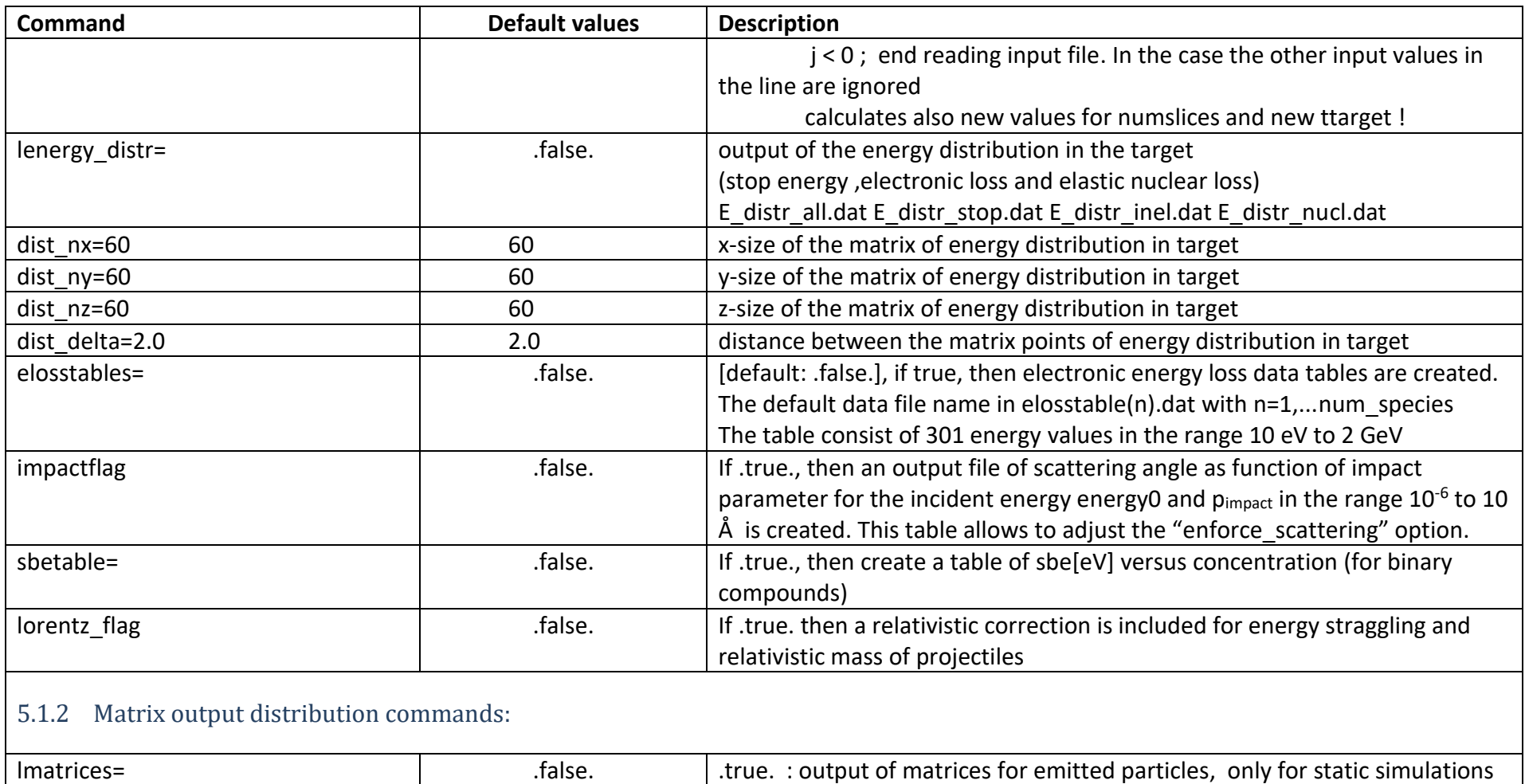

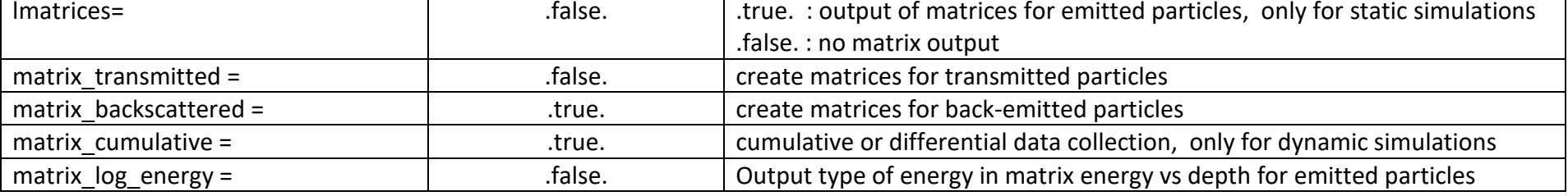

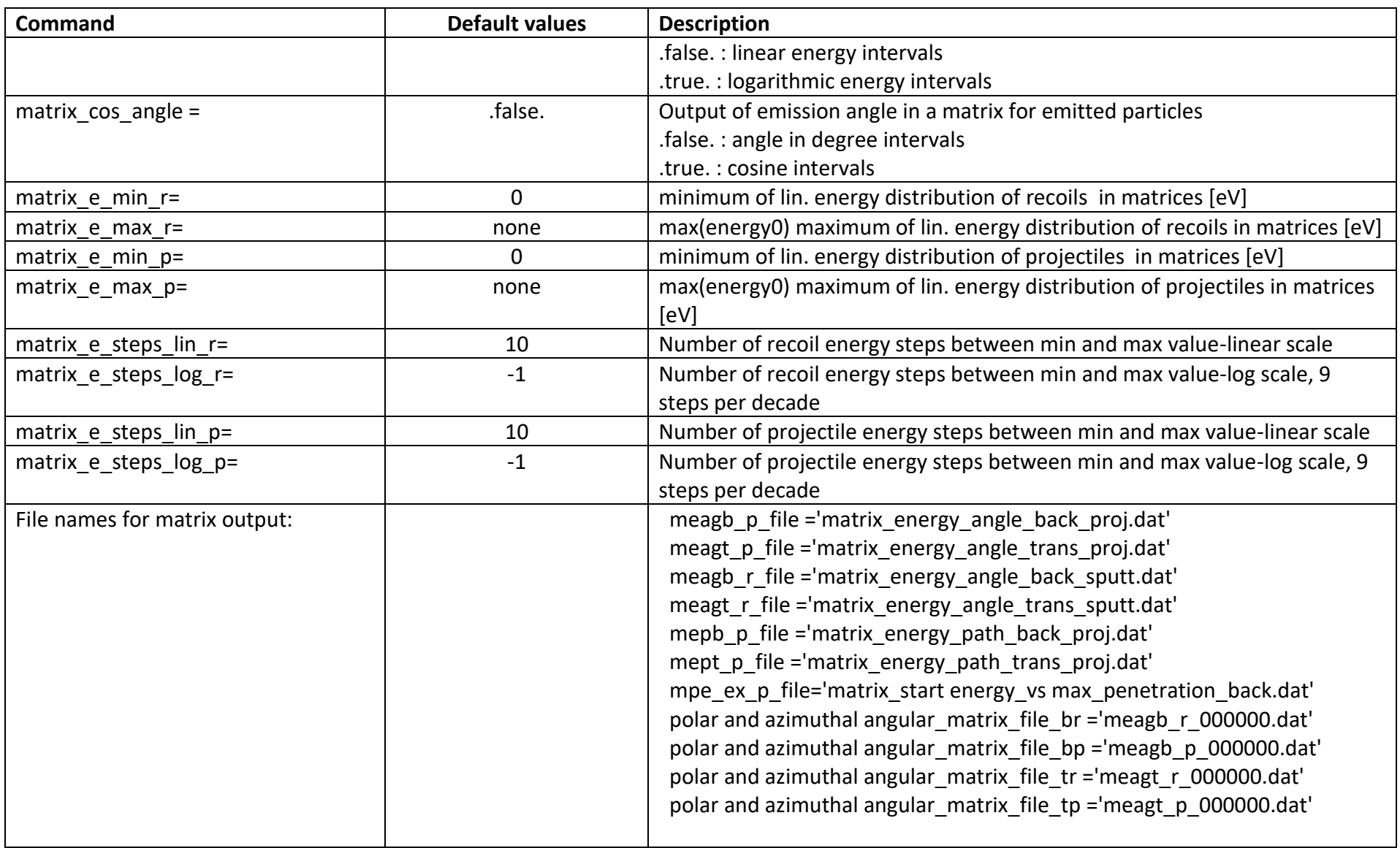

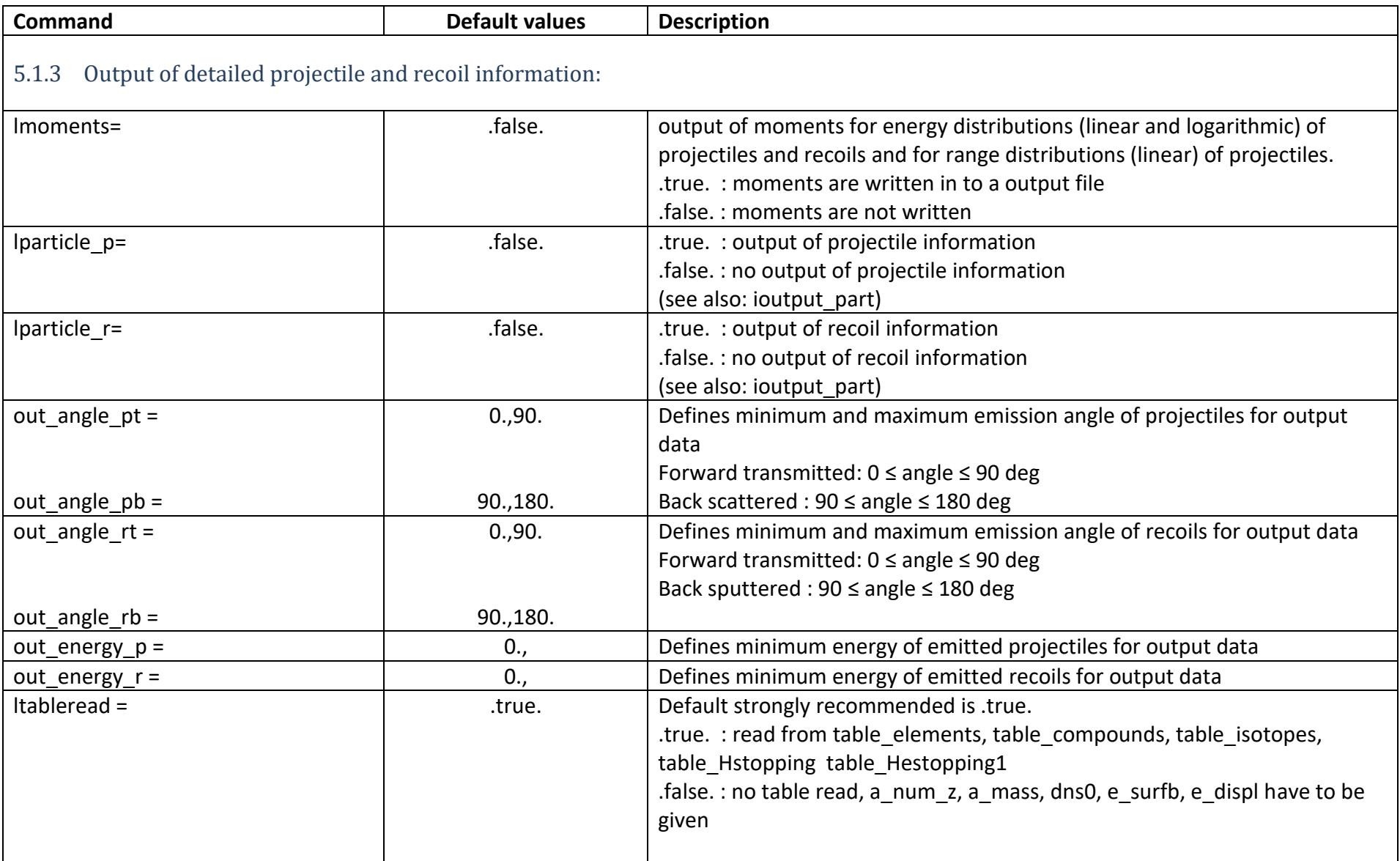

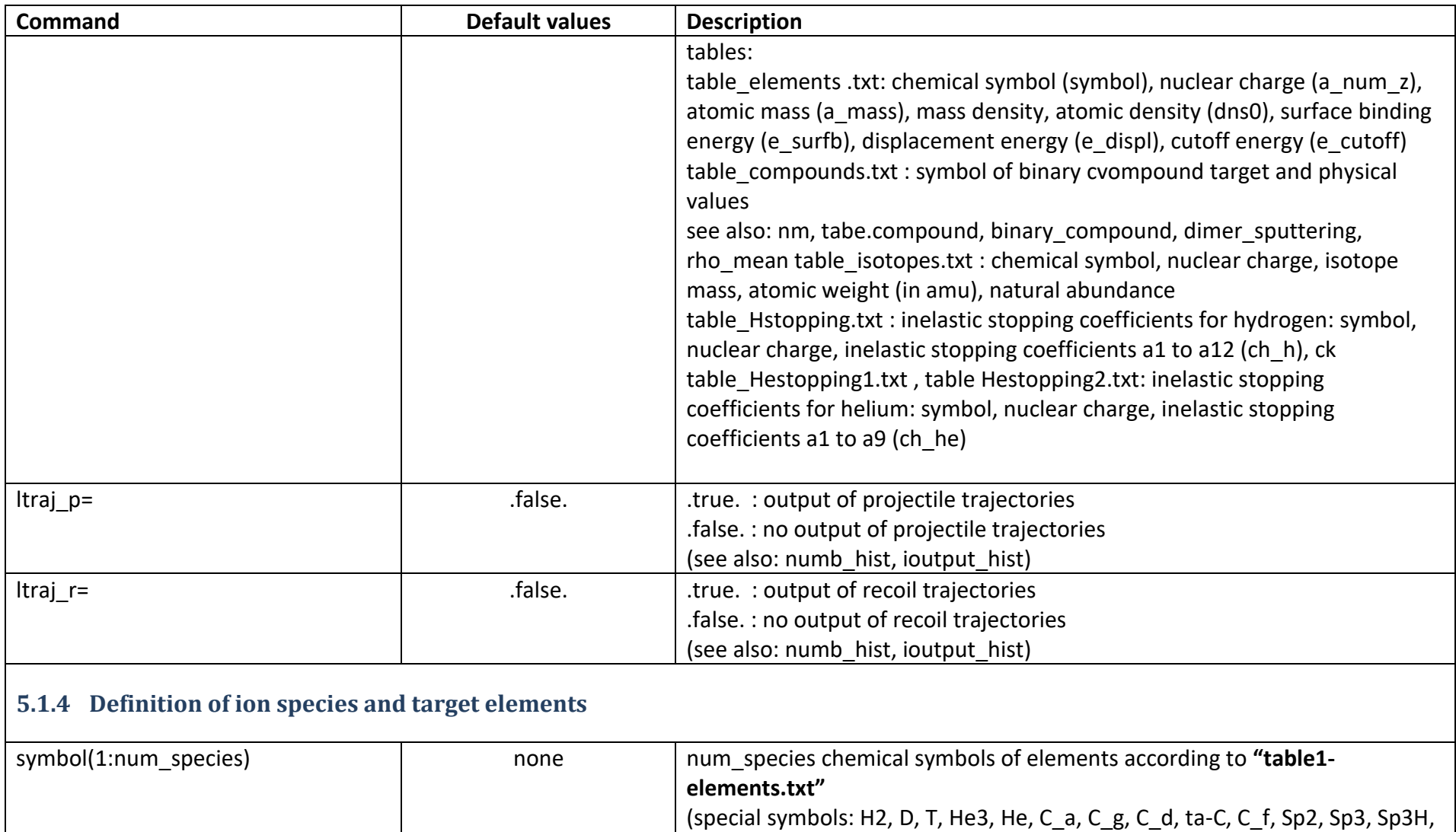

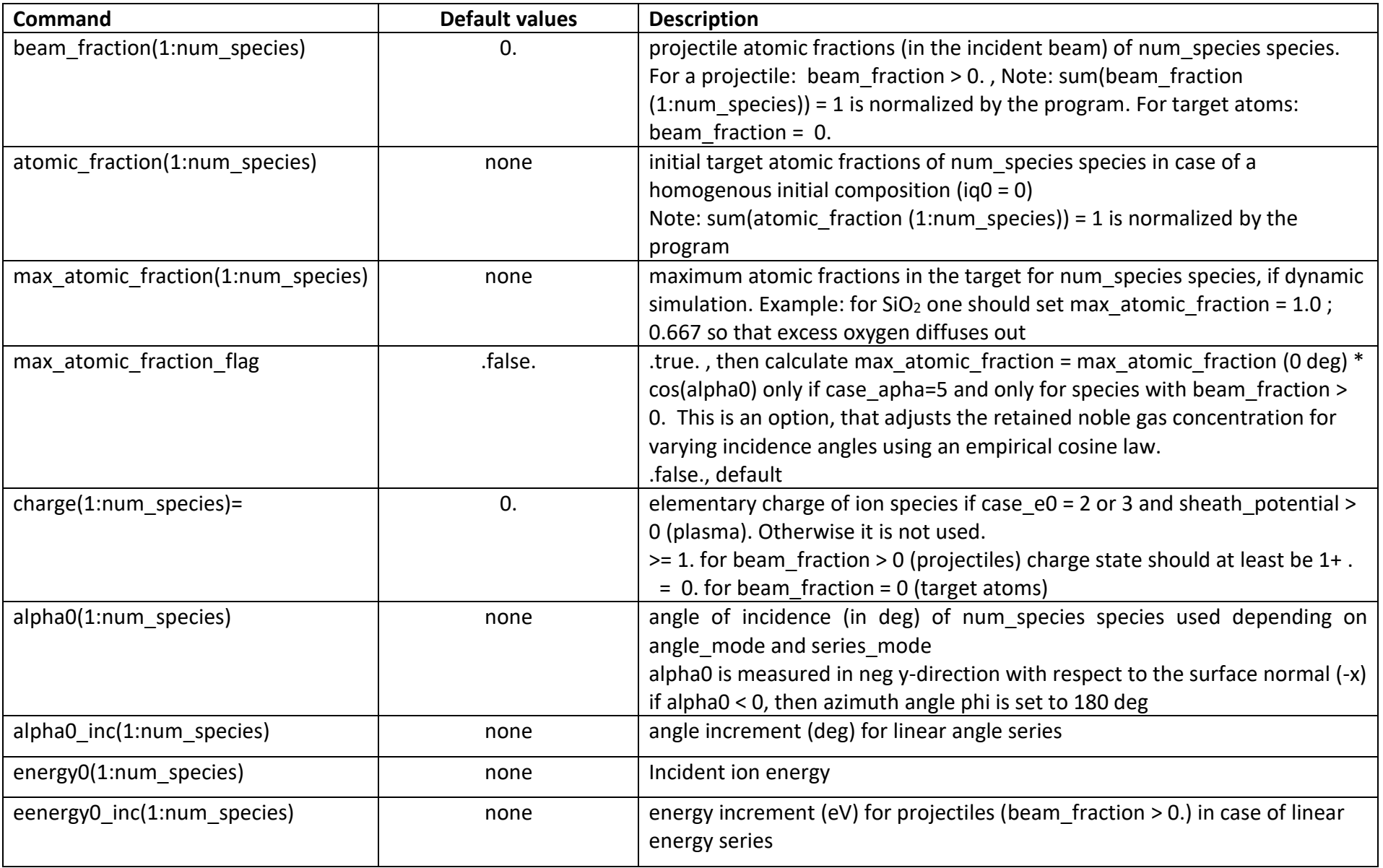

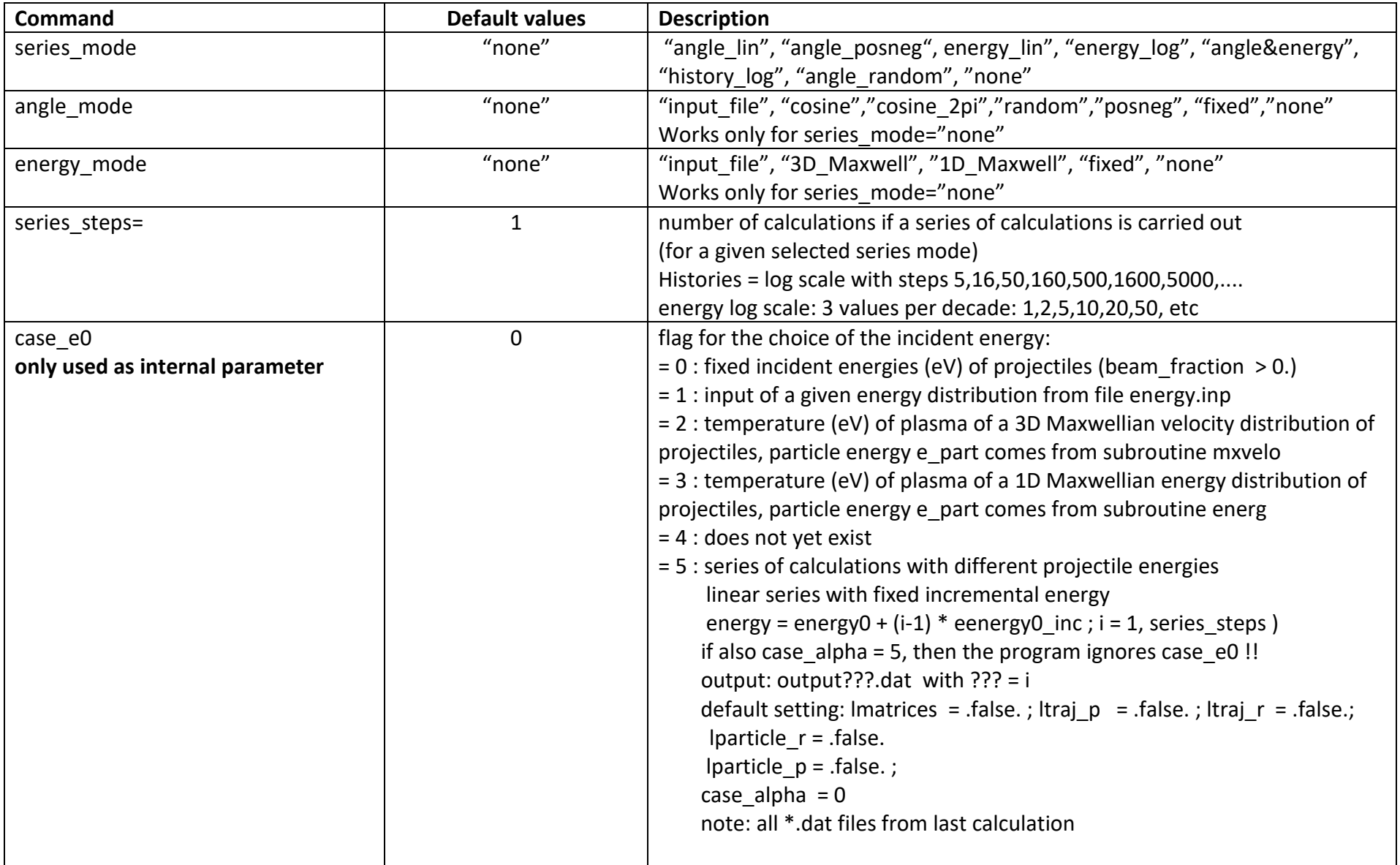

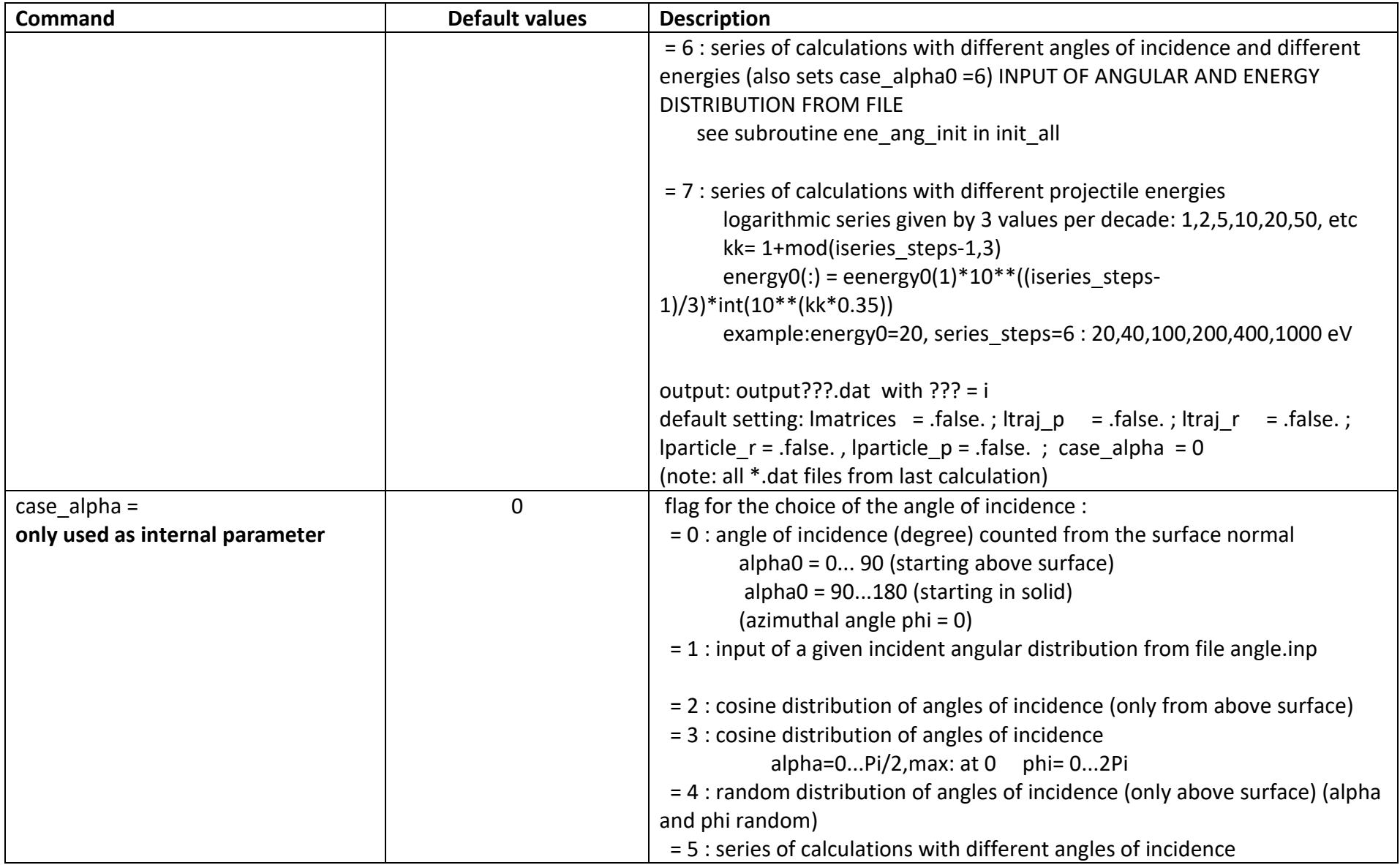

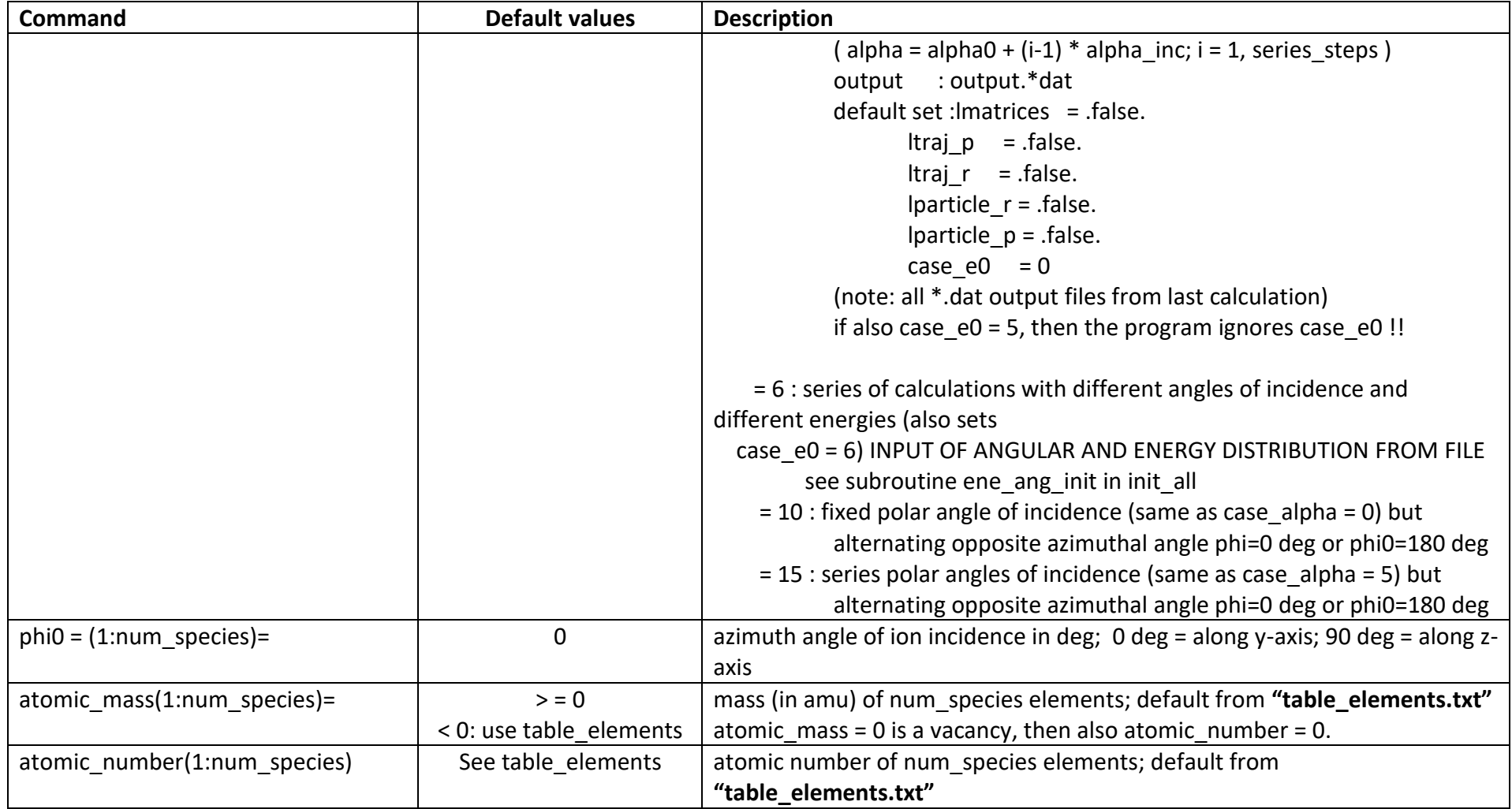

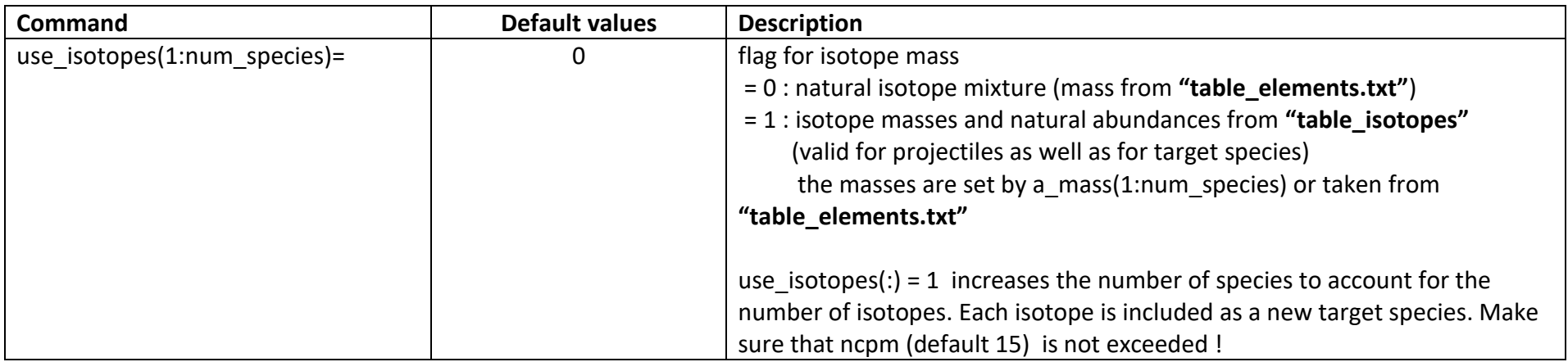

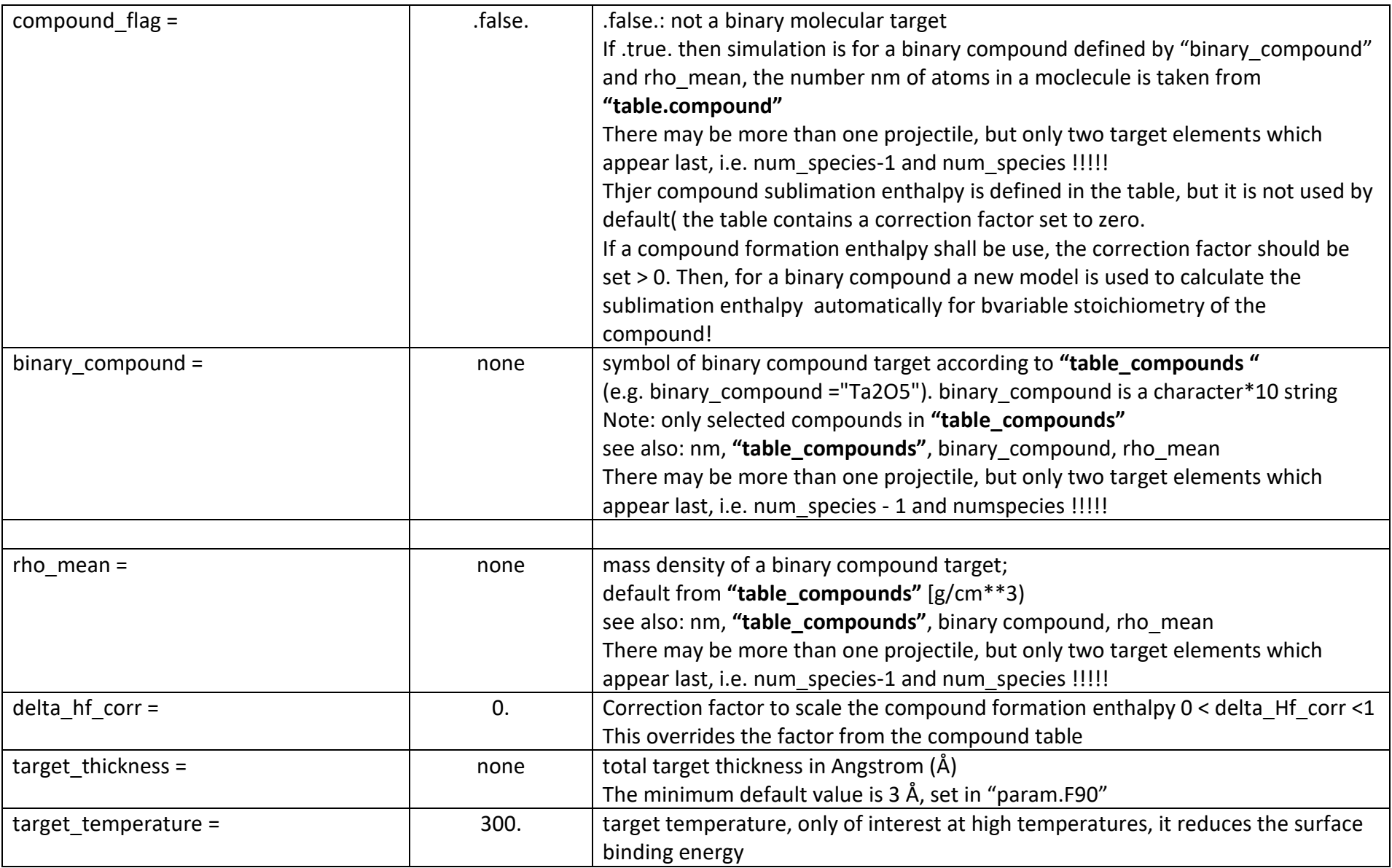

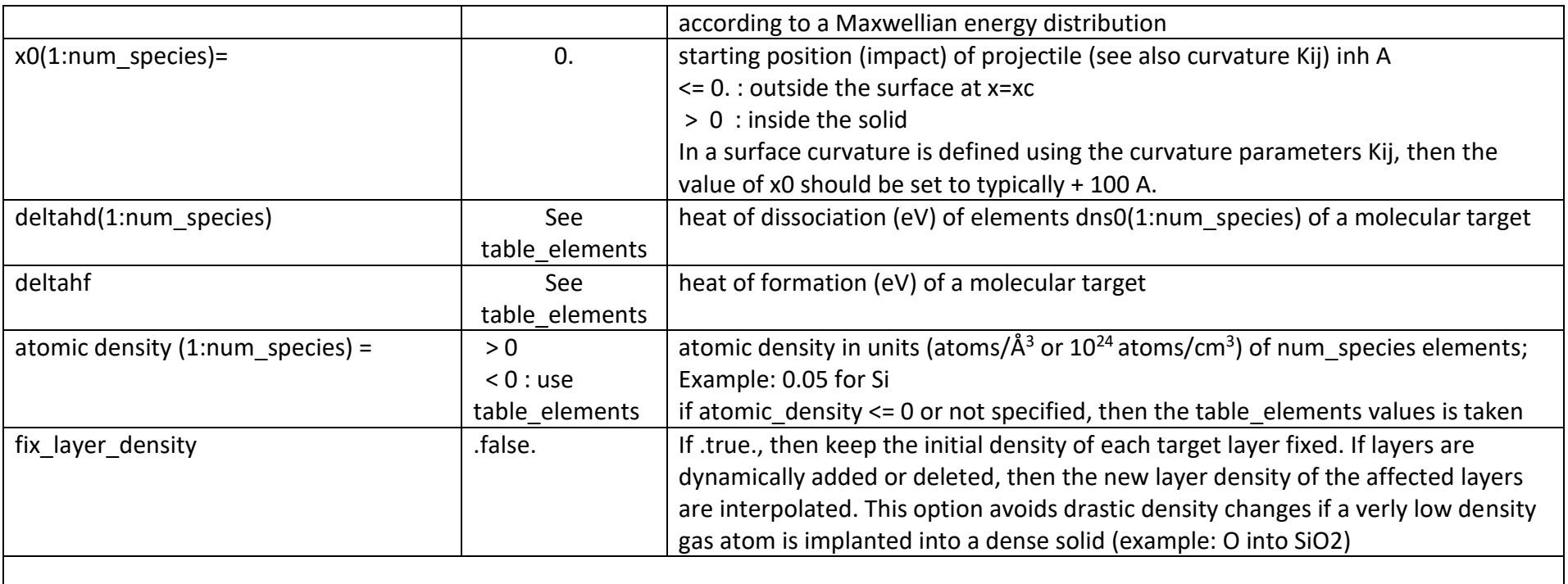

### **5.1.5 Definition of specific energy values**

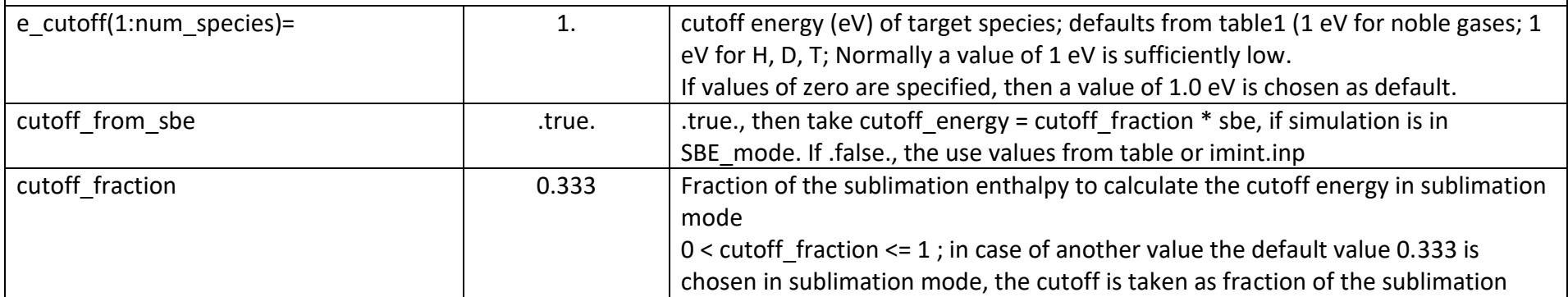

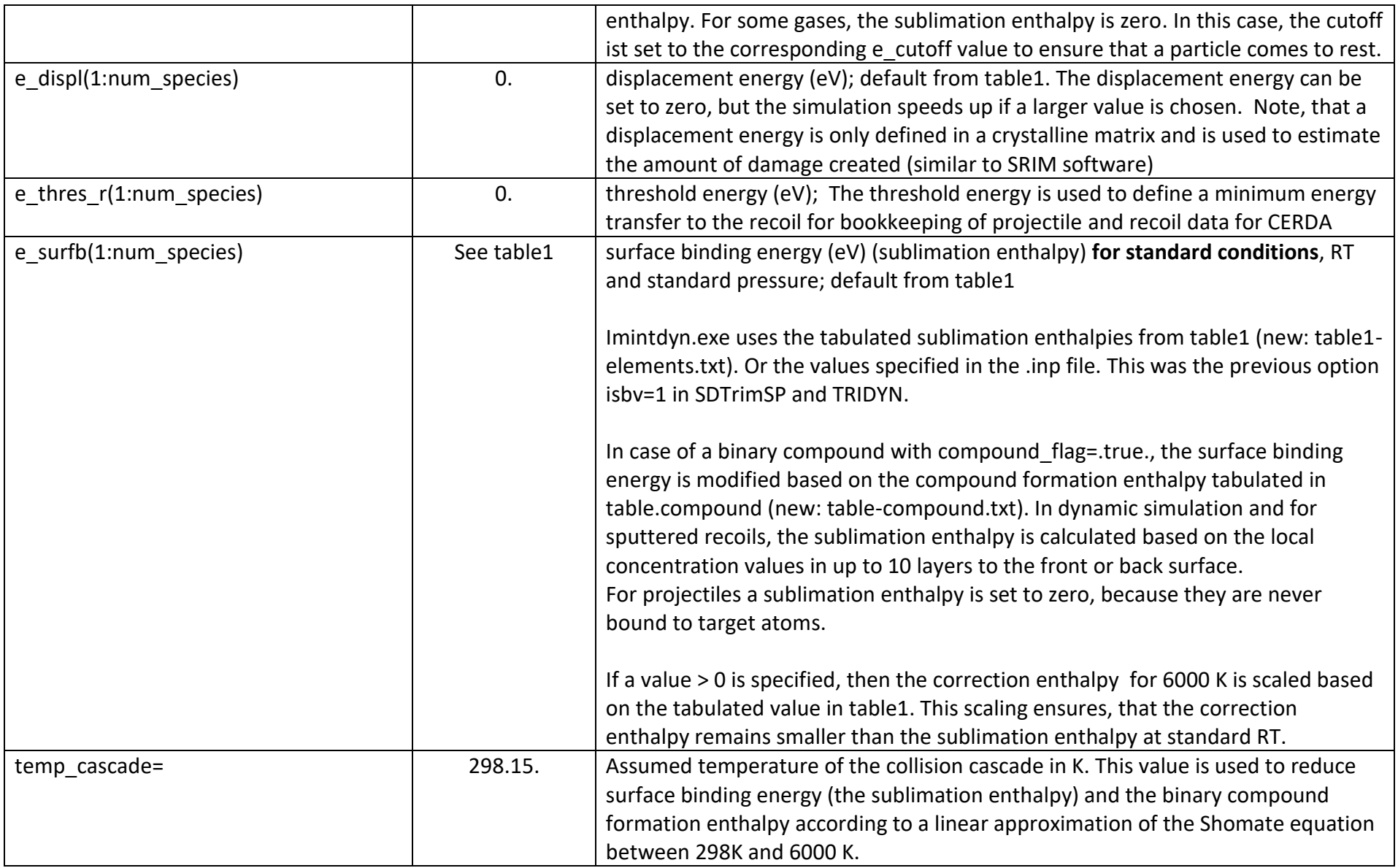

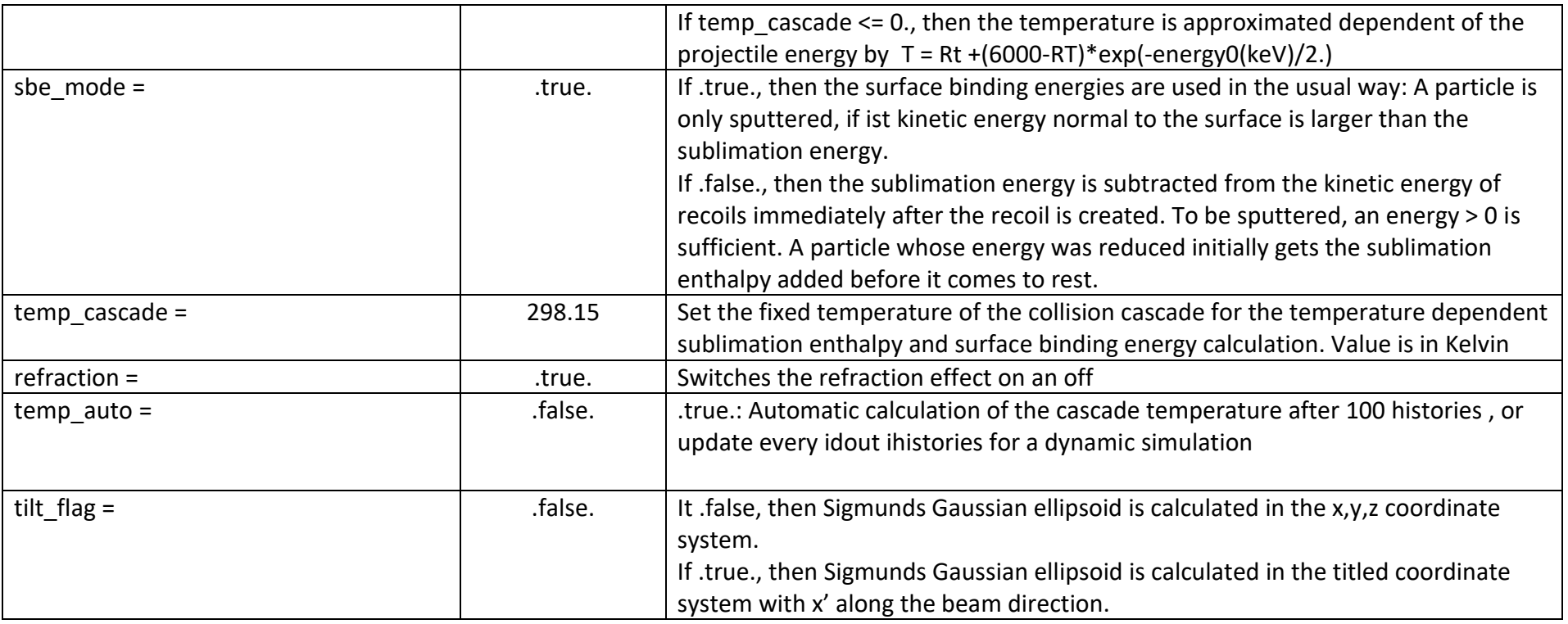

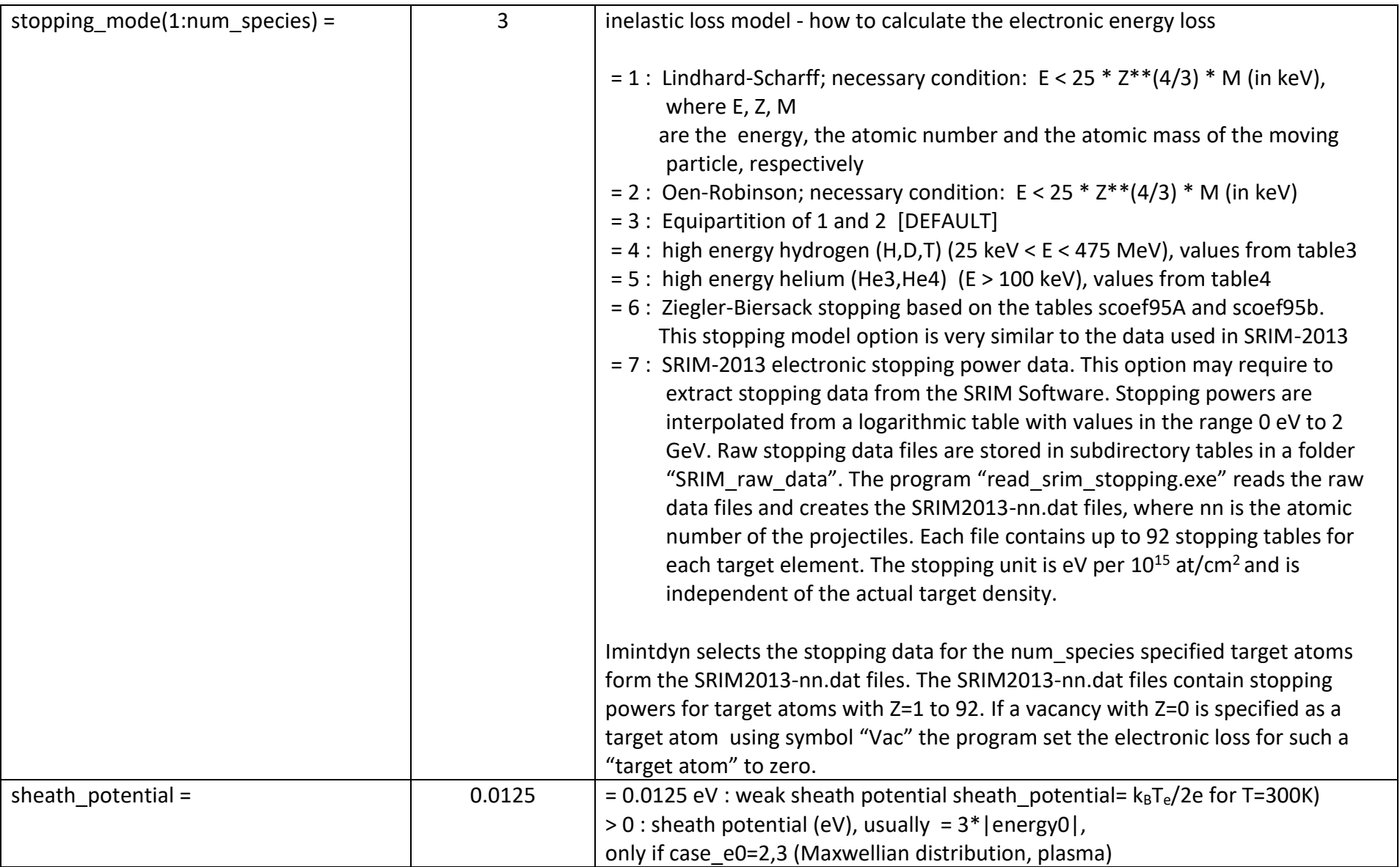

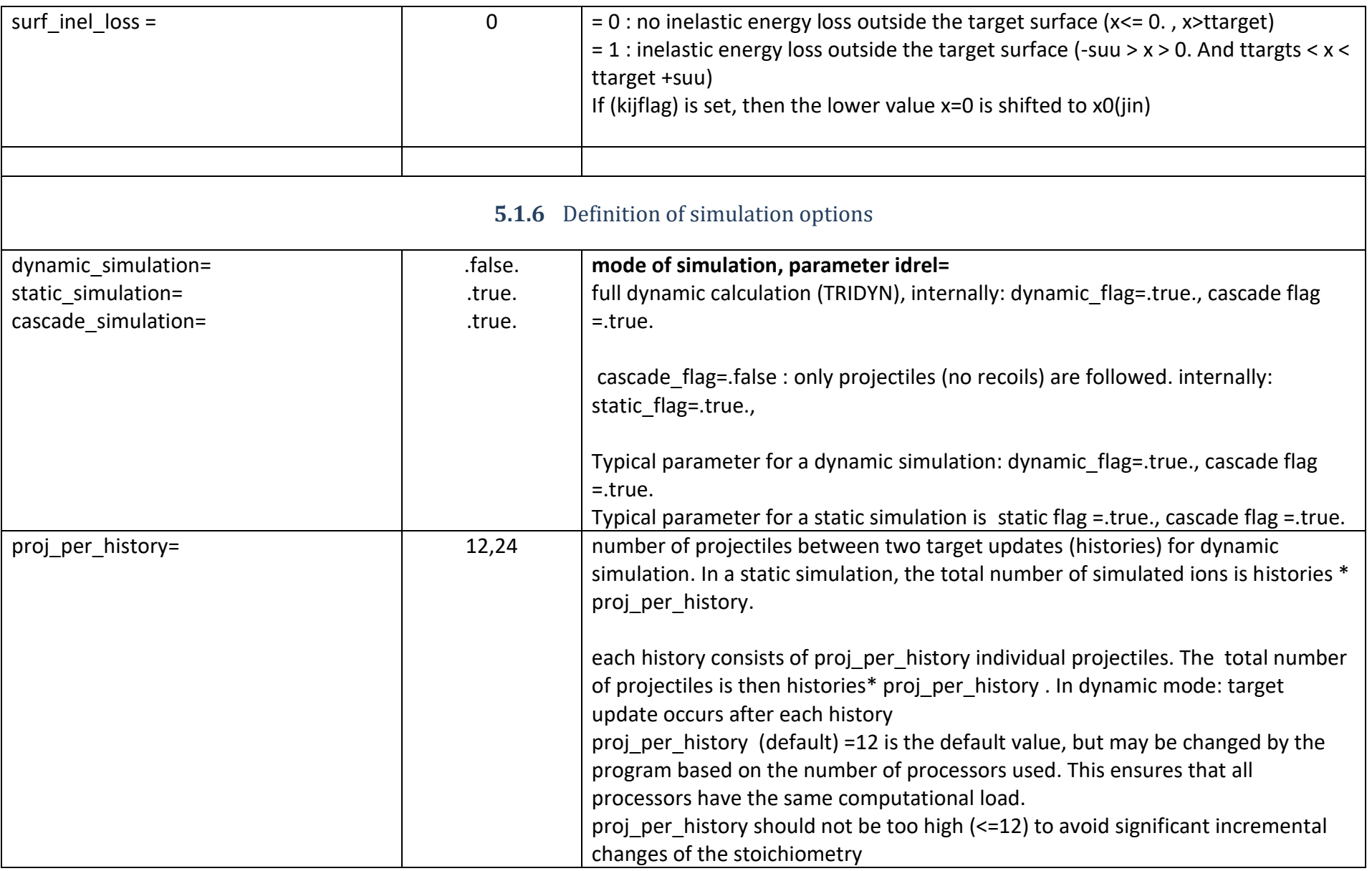

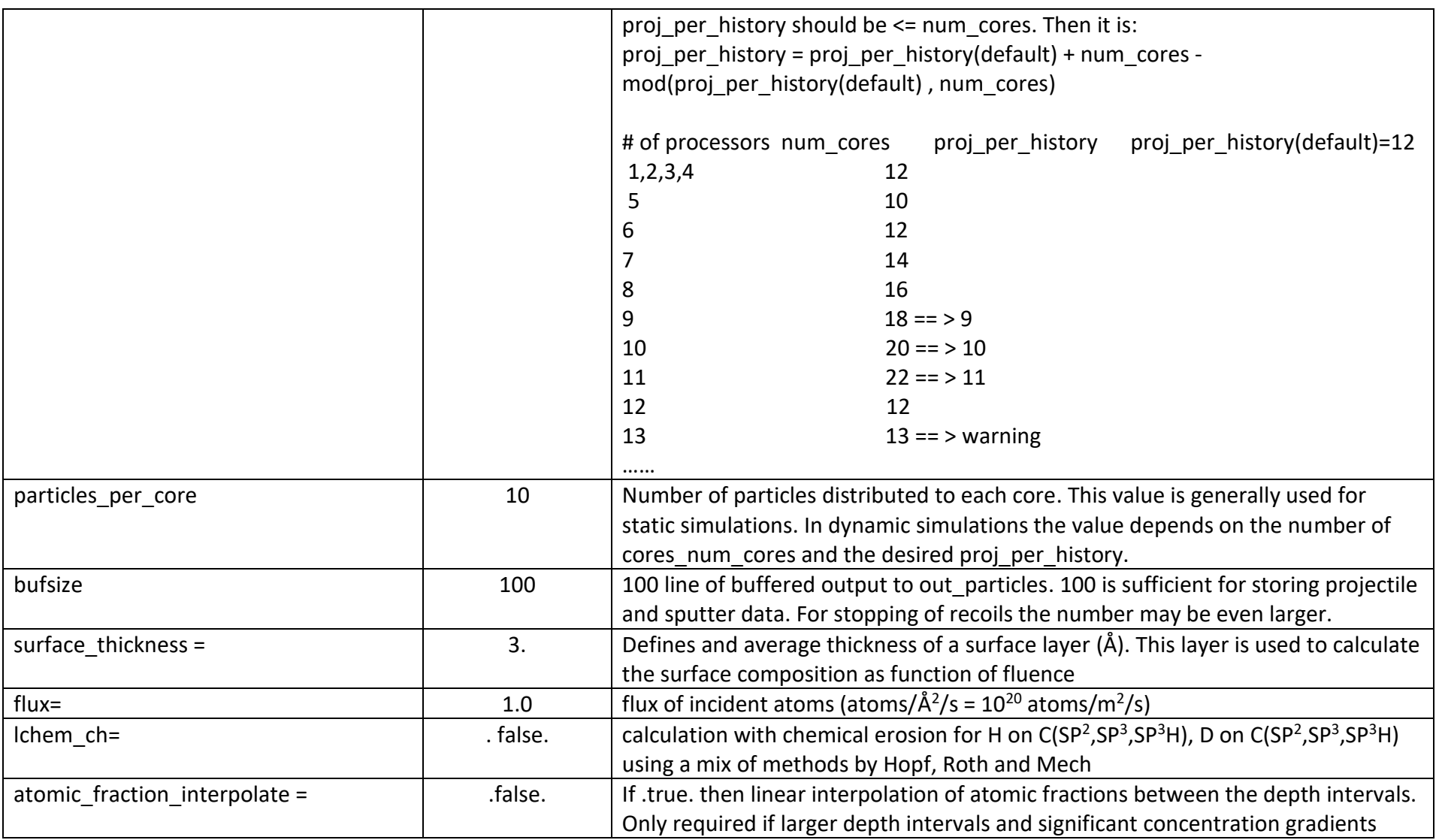

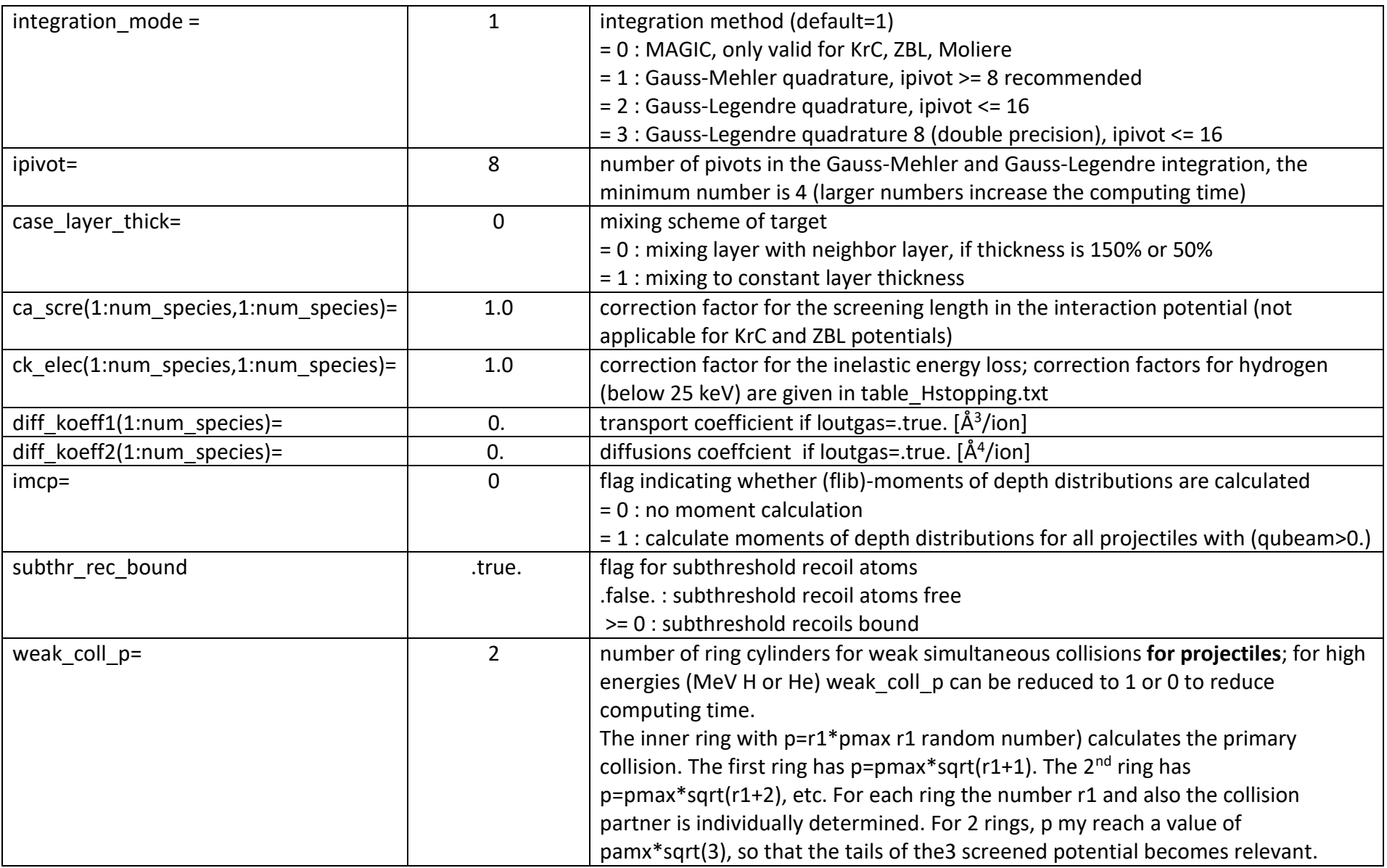

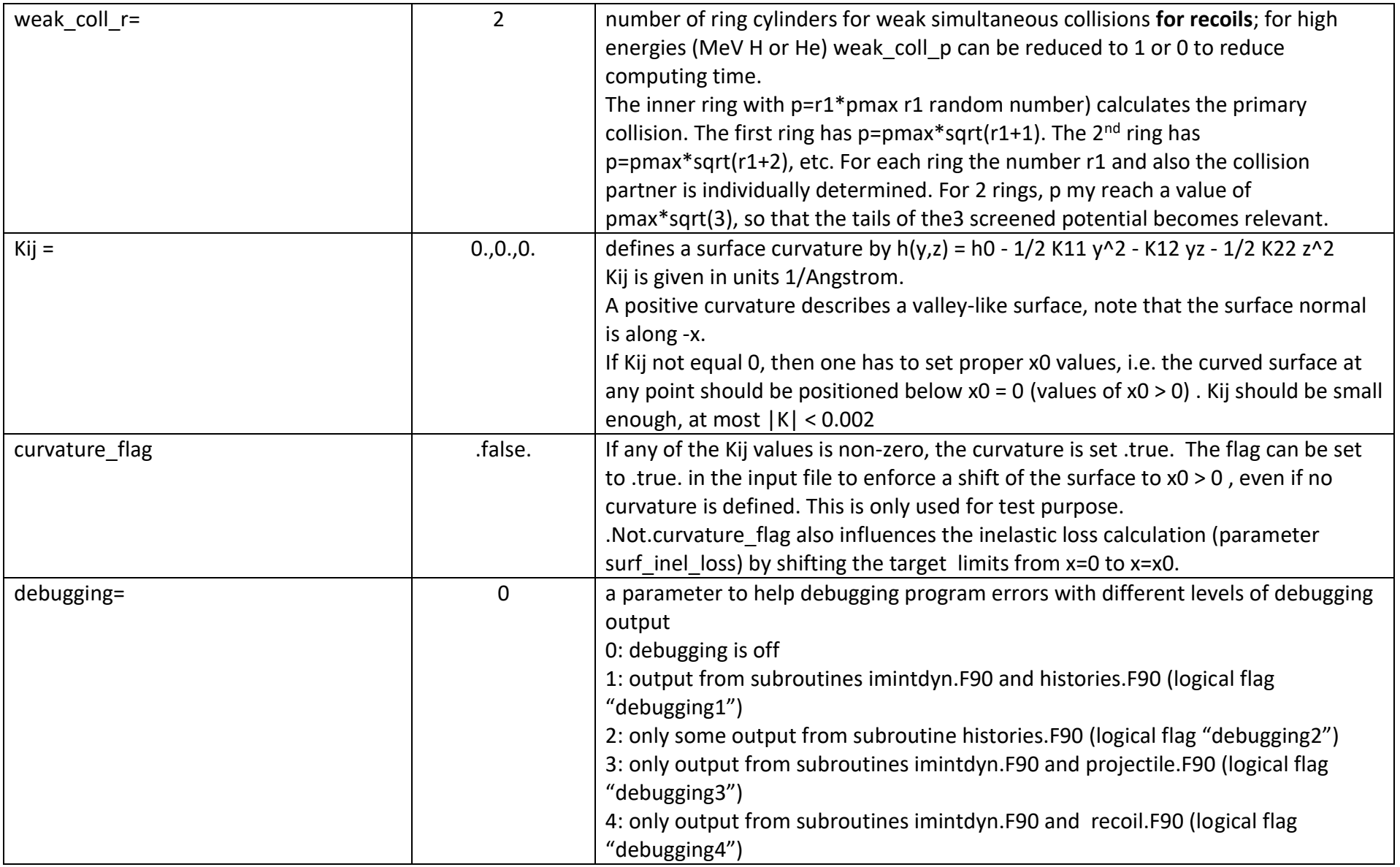

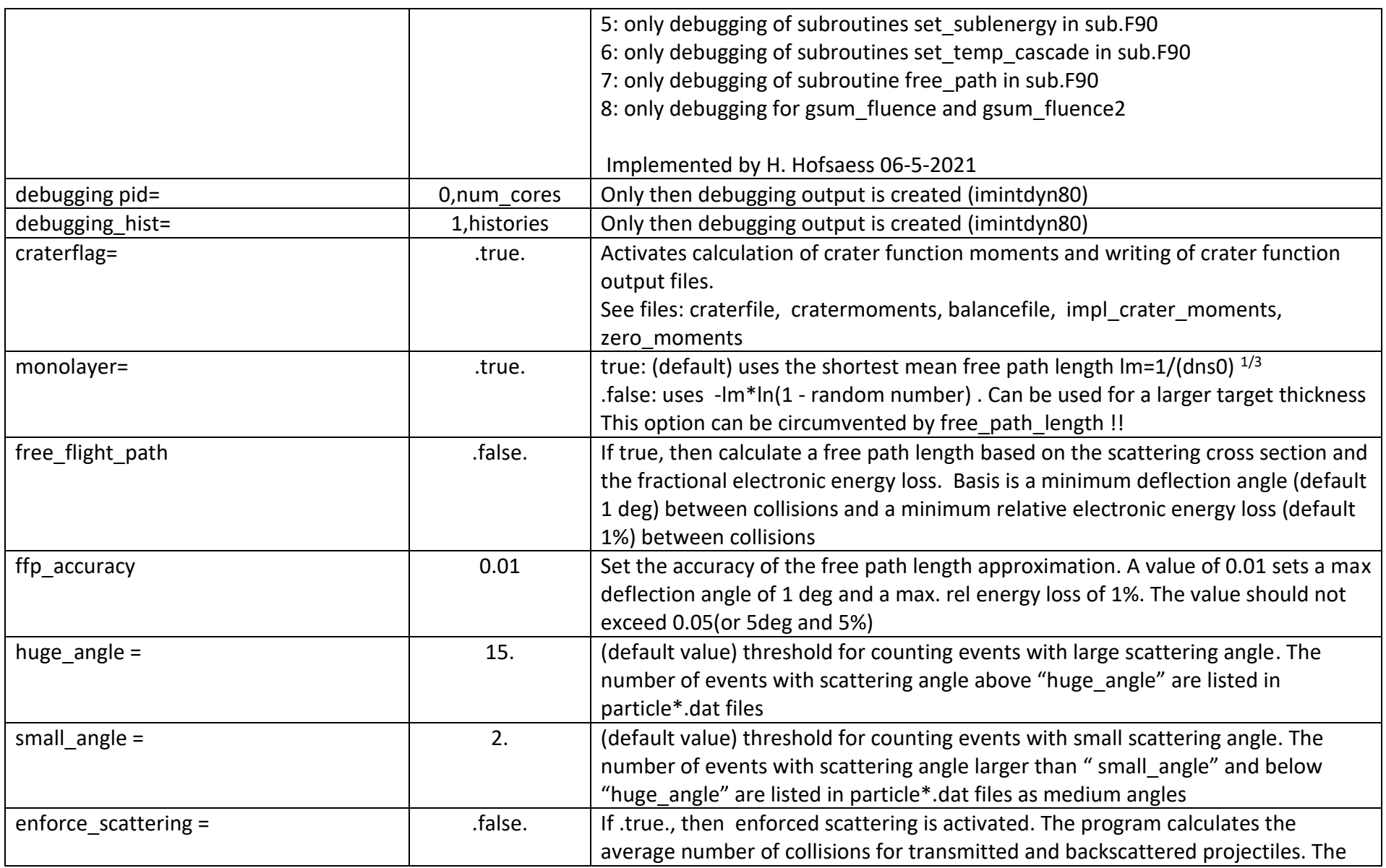

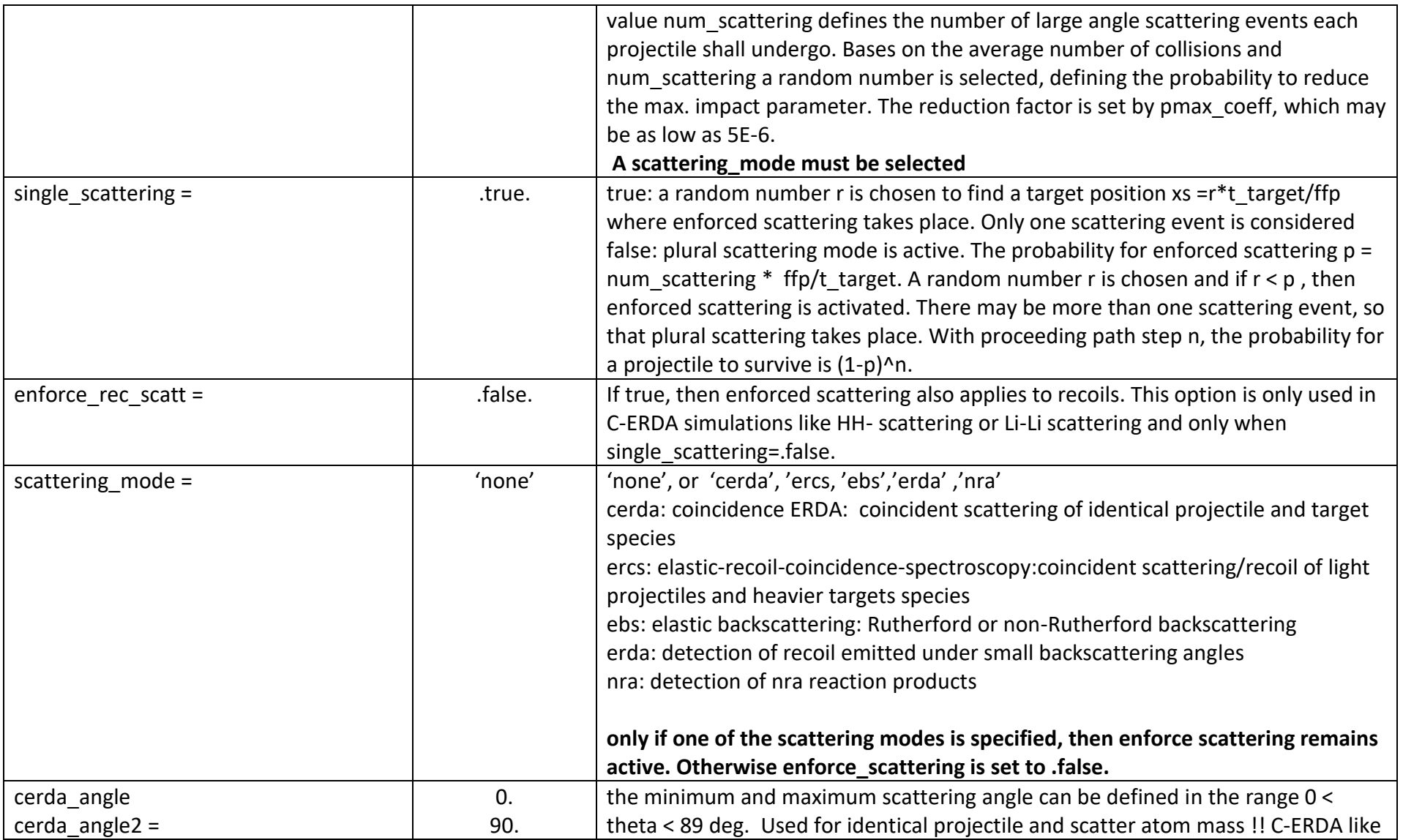

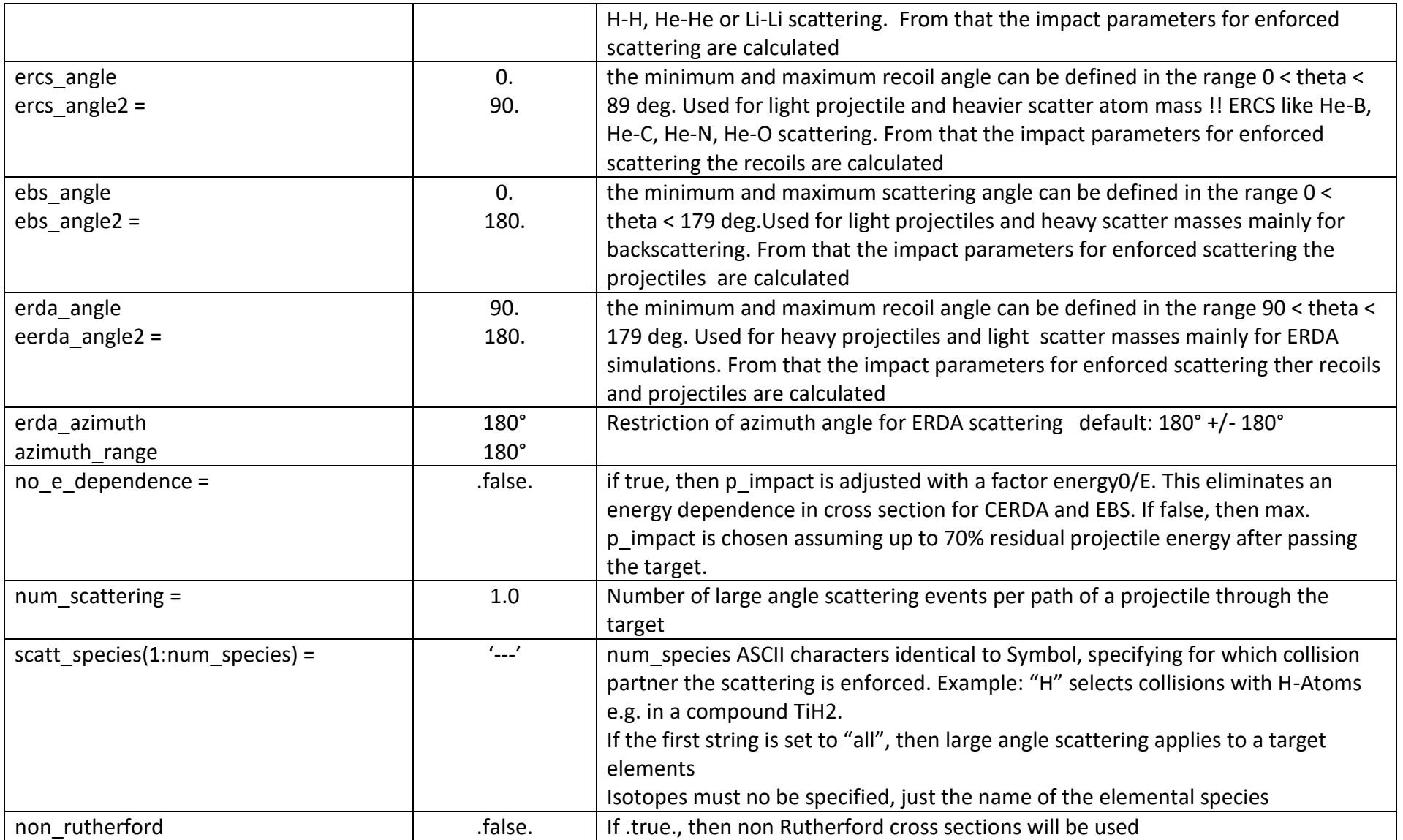

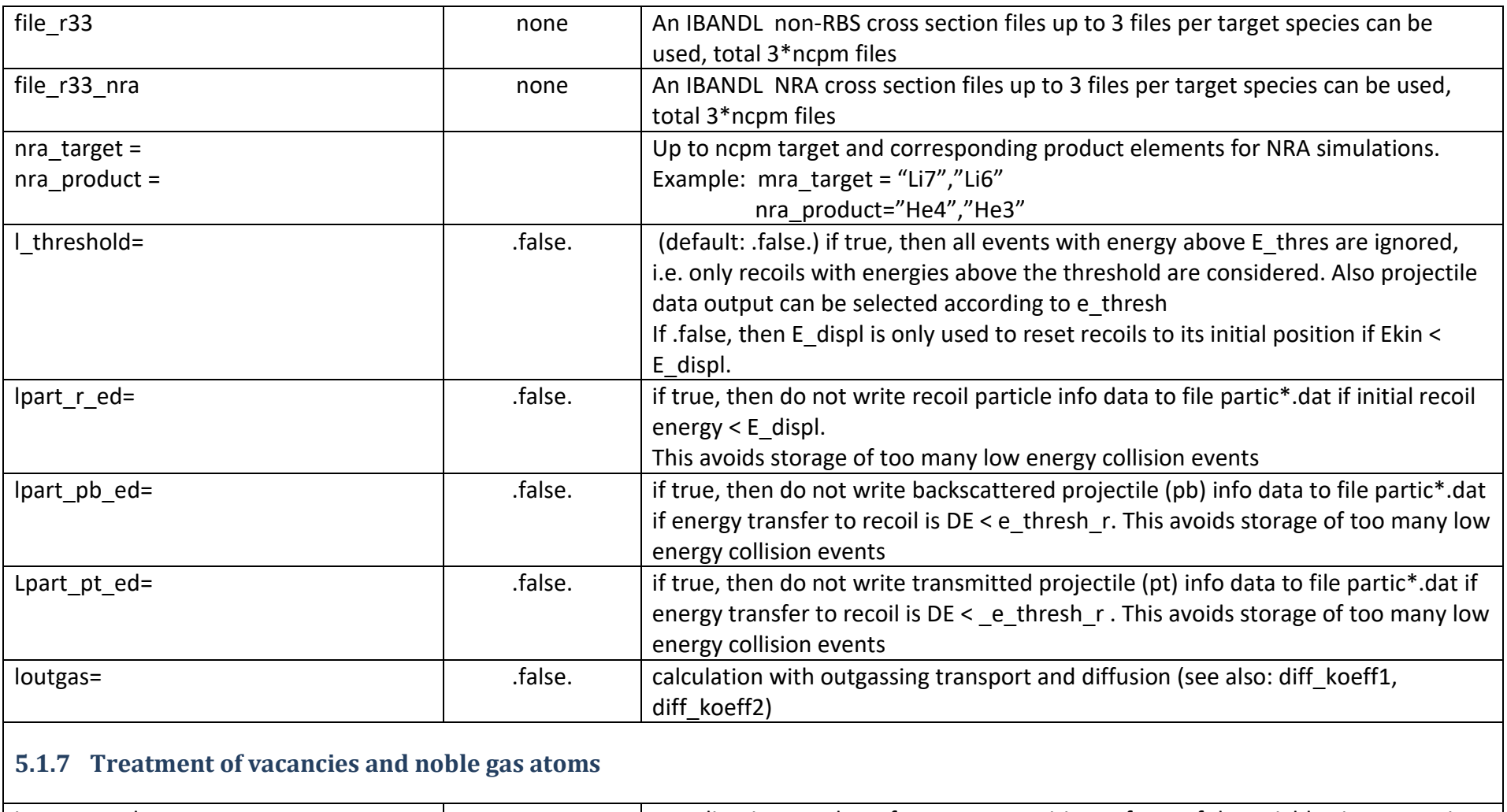

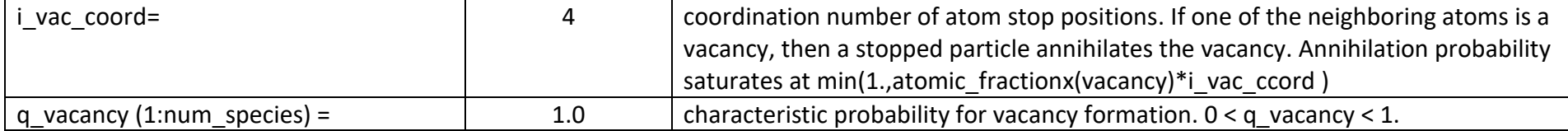

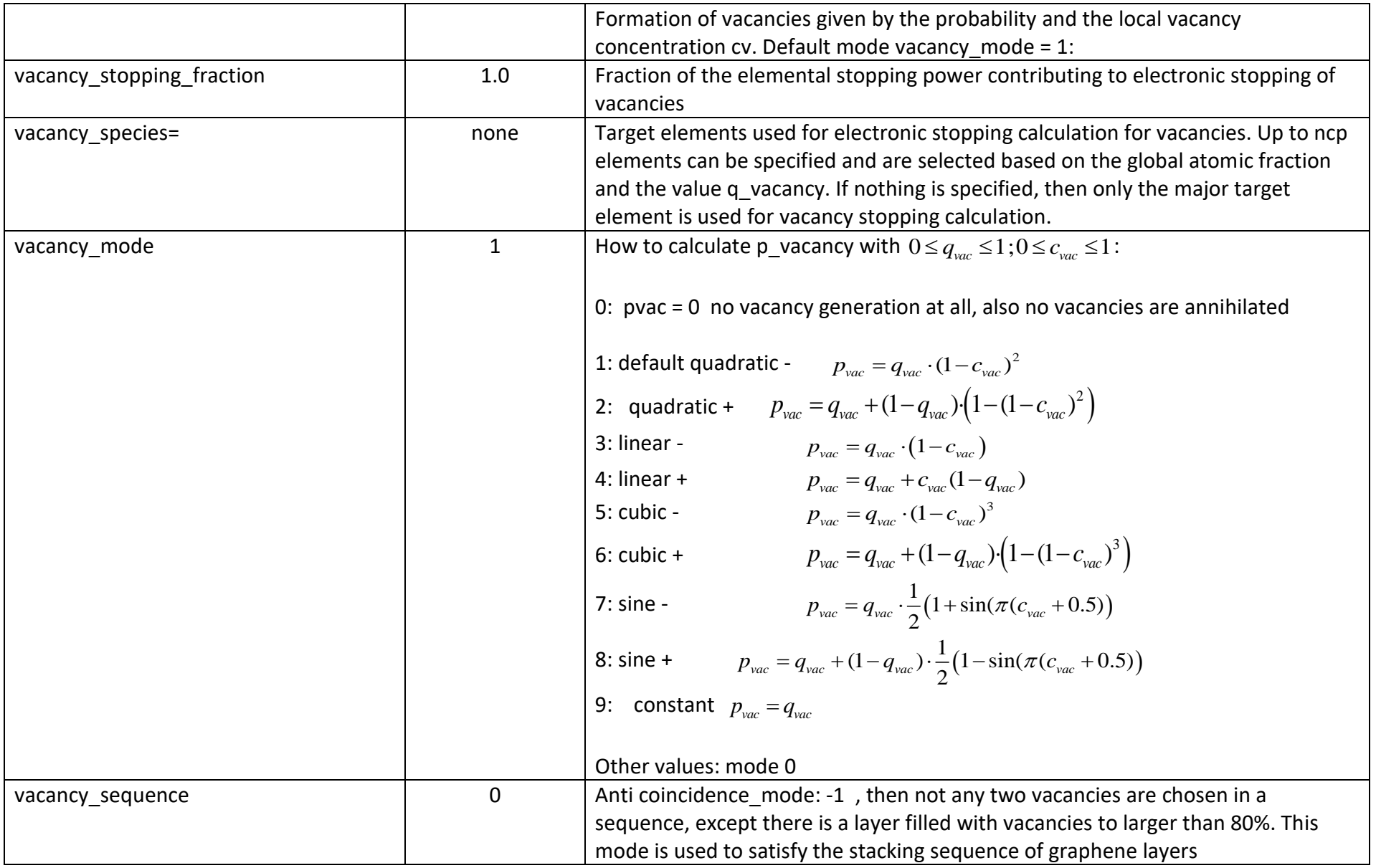

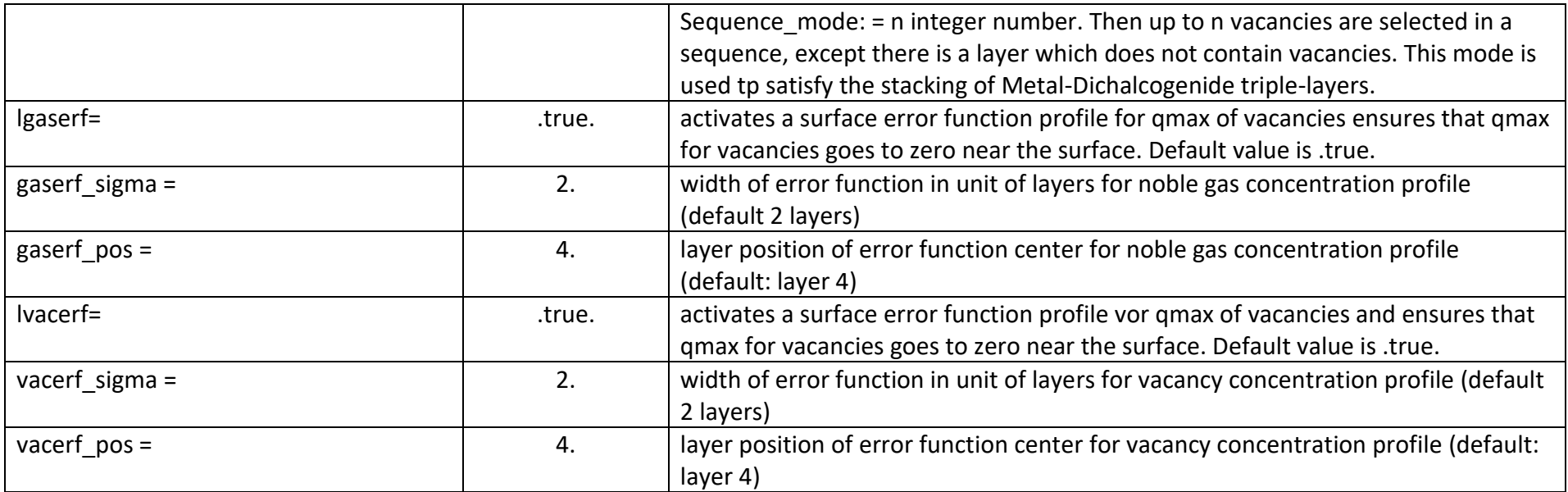

## 6 Default filenames and directories

These names are set in subroutine default init.F90. filenames have a maximum default length of 50 characters and directory names a default maximum length of 100 characters

! SET MAIN PROGRAM NAME and PROGRAM VERSION !

 programname='imintdyn82' programversion='Ver 8.2000'

!

!

! --------------------------------------------

! SET input and output filenames and directories

imint\_out\_target='imint\_output\_target-000.dat' imint out moments='imint output moments-000.dat' imint\_out\_moments1='imint\_output\_momentsA-000.dat' imint\_out\_sputter='imint\_output\_sputter-000.dat' trajec\_all='trajec\_all.dat' trajec\_out(1) ='trajec\_stop.p.dat' trajec\_out(2)='trajec\_back\_p.dat' trajec\_out(3)='trajec\_tran\_p.dat' trajec\_out(4)='trajec\_stop\_r.dat' trajec\_out(5(='trajec\_back\_r.dat' trajec\_out(6)='trajec\_tran\_r.dat'

partic out(1) ='partic stop p.dat' partic\_out(2) ='partic\_back\_p.dat' partic\_out(3) ='partic\_tran\_p.dat' partic\_out(4) ='partic\_stop\_r.dat' partic\_out(5) ='partic\_back\_r.dat' partic\_out(6) ='partic\_tran\_r.dat'

series filename='serie.dat' energy\_analysis='energy\_analysis.dat' timestamp='time.dat' time\_run='time\_run.dat' rf\_filename1='Rstart\_1.inp' rf\_filename2='Rstart\_2.inp'

output\_filename='output-000.dat'

 craterfile='craterfunction.dat' cratermoments='cratermoments.dat' balancefile='balancefile.dat' impl crater moments='crater-moments-implantation.dat'

zero moments='zero-moments-file.dat'

#### vacancyfile='vacancyfile.dat'

file\_elosstable='energy\_loss\_table0.dat' !  $0 = 1$ ,num\_species file pimpact angle='pimpact vs angle.dat'

 layerinput='layer.inp' ! not used at the moment layeroutput='layer\_profile.dat' layeroutinp='layer\_profile.def dir layerinp  $='./'$ file\_layerinp ='layer.def dir energyinp='./' file\_energyinp='energy.def file\_energyout\_test='energyout\_test.dat' dir angleinp  $='./'$  file\_angleinp='angle.def file angleout test='angleout test.dat' dir tableinp =' $.$ ./../tables/'

! SRIM data are in default subdirectory 'SRIM-tables' e\_act\_HCW = 'e\_act\_HCW.inp' a0\_HCW = 'a0\_HCW.inp'

 scoef95a = 'SCOEF.95A' scoef95b = 'SCOEF.95B'  SRIMfile='SRIM2013-nn.dat' dir\_SRIMinp='SRIM\_tables/'

! filenames used in subroutine "output" meagb p file ='matrix energy angle back proj.dat' meagt p\_file ='matrix\_energy\_angle\_trans\_proj.dat' meagb s file ='matrix energy angle back sputt.dat' meagt s file ='matrix energy angle trans sputt.dat' mepb p file ='matrix energy path back proj.dat' mept p\_file ='matrix\_energy\_path\_back\_proj.dat' morigin\_ex\_bs ='matrix\_energy\_depthorig\_back\_sputt.dat' morigin\_ex\_ts ='matrix\_energy\_depthorig\_trans\_sputt.dat' E distr\_stop = 'energy\_distribution\_stop' E\_distr\_inel = 'energy\_distribution\_electronic' E distr\_nucl = 'energy\_distribution\_nuclear' E distr  $all = 'energy$  distribution all' depth\_proj= 'depth\_distribution\_projectiles.dat' depth\_recoil= 'depth\_distribution\_recoils.dat' ! ! matrix filename in subroutine "histories" ! angular\_matrix\_file ='meagb\_s\_000000.dat' ! ! ================================================ **io numbers used for different input and output files:** io  $= 6$  !6 Standard output

 $io7 = 7$  !6 time output

 $io10 = 10!$  $io21 = 21$ ! --- angle input, energy input  $io22 = 22$  ! --- table read io22 = 22 ! --- read table.compound io23 = 23 ! --- ioSCOEF\_95A Ziegler Biersack stopping power table io24 = 24 ! --- ioSCOEF\_95B Ziegler Biersack stopping power data io29 = 29 ! ---general output io30 = 30 ! ---imint.inp or imintb.inp io32 = 32 ! ---crater function file output io31 = 31 ! ---general output, series filename, imint out target io33 = 33 ! ---balance file output io34 = 34 ! ---crater function moments output io35 = 35 ! ---implantation crater function output  $io35 = 35$ ! --- imint out moments1, ! --- E\_distr\_stop.dat, \_distr\_inel.dat,E\_distr\_nucl.dat,E\_distr\_all.dat io36 = 36 ! -- zero-moments-file output io37 = 37 ! -- dimer-sputtering file output io41 = 41 ! ---energy analysis, depth proj, depth recoil

io50 = 50 ! --- output file for energy loss tables

io55 = 55 ! ---layer input and output data

io56 = 56 ! ---layer output data for layer.inp

- $io57 = 57$  ! ---matrix output
- io67 = 67 ! ---matrix output
- io67 = 76 ! ---matrix output

! these 7 io values should be in a row:  $io80 = 80$ ! --- only as dummy for  $io80 + i$  $io81 = 81$ ! --- trajec stop p  $io82 = 82$ ! --- trajec back p io83 = 83 ! --- trajec\_tran\_p io84 = 84 ! --- trajec\_stop\_r  $io85 = 85$ ! --- trajec back r

 $io86 = 86$  ! --- trajec tran r

! these 6 io values should be in a row:

 $io90 = 90$ ! --- only as dummy for  $io90 + i$  $io91 = 91$ ! --- partic stop p  $io92 = 92$ ! --- partic back p  $io93 = 93$ ! --- partic\_tran\_p  $io94 = 94$  ! --- partic stop r  $io95 = 95$  ! --- partic back\_r  $io96 = 96$ ! --- partic\_tran\_r

 io321 =321 ! io331 =331 ! vacancyfile, imin\_out\_sputter io341 = 341 ! imint\_out\_moments io351 =351 ! imint\_out\_moments1 io100 =100 !--- time\_run.dat, rw restart

## 7 Sample input file (imint-template.inp)

```
1 keV Ar -> Si + Vac test simulation
&IMINT_INP
! debugging= nn  ! set debugging flag to level nn 0,..10, to print output infos
! debugging history = 1,10
! debugging pid= 1,4
! impactflag=.true. ! create a file impact parameter vs. scattering angle
energy mode = "none" | use a constant energy
angle mode = "none" ! us a constant incidence angle
series mode = "none"
series steps = 1curvature flag=.false.
!
! set projectile and target element definitions:
target thickness = 1000E+0 ! target depth (Angstroems)
numslices = 500E+0 ! number of target intervals
symbol = "Ar", "Si", "Vac" ! names of projectile and target elements
atomic density = 0.05, 0.05, 0.05 ! set atomic densities
energy0 = 1000, 0.00, 0.00 ! ion energy (eV)
l energy0 inc = 0., 0., 0., 0.,
alpha0 = 0.0, 0.0, 0.0, 0.0 | incidence angle (deg)
!alpha0_{inc} = 5.0, 0.0, 0.0: phi0 = 0.0, 0.0, 0.0, 0.0 ! azimuthal angle (deg)
!x0 = 0., 0., 0.0 ! origin of impact [A]
```

```
stopping mode = 7, 7, 7,atomic fraction = 0.0, 1.0, 0.0 ! initial concentration in the target
beam fraction = 1.000, 0.000, 0.000 ! fraction of incident beam
max atomic fraction =0.2, 1.0, 1.0 1.0 1.0 1.0 1.0 1.0 1.0 1.0 1.0 1.0 1.0 1.0 1.0 1.0 1.0 1.0 1.0 1.0 1.0 1.0 1.0 1.0 1.0 1.0 1.0 1.0 1.0 1.0 1.0 1.0 1.0 1charge = 1., 0.0, 0.00 ! electrical charge
e cutoff = 1.0, 1.0, 1.0, 1.0 1.0 1.0 1.0 1.0 1.0 1.0 1.0 1.0 1.0 1.0 1.0 1.0 1.0 1.0 1.0 1.0 1.0 1.0 1.0 1.0 1.0 1.0 1.0 1.0 1.0 1.0 1.0 1.0 1.0 1.0 1.e_surfb = 0.0, 4.7, 0.0 ! surface binding energies [eV]
e^{\overline{a}} displ = 0.0, 0.0, 0.0 ! displacement energies [eV]q vacancy = 0.7, 0.7, 0.7, 0.7, 1 characteristic probability for vac formation
!fil angleinp='angle test.inp'
Kij = 0.00, 0., 0. \qquad \qquad ! define the surface curvature [1/A]Projectiles = 2.eE5
! histories = 10000, ! number of histories
! Projectiles_per_history = 24
fluence steps out = 100fluence = 1 \mu maximum fluence in units 1E16/cm^2dynamic simulation =.true. \vdots SBE model
! static_simulation=.false.
! cascade simulation=.false. ! always true in dynamic mode
surf inel loss = 0potential="KrC" ! "KrC","Moliere","ZBL","Nakagawa"-Yamamura,"Si-Si","power"
integration mode = 2 \vdots 0 = Magic, 1 = Gauss-Mehler, 2=Gauss-Legendre
                         ! 3 = Gauss-Legendre 8 (double precision)
```

```
subthr rec bound = .true.! sub threshold atoms are bound
weak coll p = 2, ! nr of weak collisions for projectiles
weak coll r = 2, ! number of weak collisions for recoils
lpart r ed =.true. \qquad ! store only events for E > E displ
!enforce scattering=.true.  ! enforce large angle scattering
!num sacattering = 1. <br> ! scattering events per impact
!pmax_coeff = 1E-4 ! reduction factor for pmax value
!scatt species ="Si" ! restrict large angle scattering to this element
!free path length=.true. | enable larger free path length
!ffp accuracy =0.01 ! accurracy is 1% rel energy loss or 1 deg max deflection
!
i vac coord = 1 \cdot ! coordination number around stopped atoms
vacany stopping fraction = 1.0lvacerf = .true. ! erf profile for qumax(num_species_vacancy)
lgaserf = .true.    ! erf profile for qumax (num species noblegas)
vacerf pos = 6. | center layer position of error function profile
vacerf sigma = 3. ! width of error function profile
gaserf pos = 6. ! center layer position of error function profile
qaserf sigma = 3. ! width of error function profile
lmatrices = .false. ! matrix output
ltraj p = .false. ! projectile trajectories
ltraj r = .false. ! recoil trajectories
```
#### Command overview imintdyn.exe Ver 8.2 20 June 2024

```
! number of traced trajectories for:
! stopped, backscattered and transmitted projectiles,stopped,backsputtered, 
! transmission sputtered recoils 
ioutput trajectories = 5, 5, 0, 5, 5, 0,lparticle_r = .false. ! create projectile data files
lparticle_p = .false. ! create recoil data files
! number of traced particles for:
! stopped, backscattered and transmitted projectiles, stopped, backsputtered,
! transmission sputtered recoils
! 
ioutput part = 100000, 100000, 0, 100000, 100000, 0,
```
/

### 8 Example for a shell script file (imint-template.sh)

#!/bin/bash DIRECTORY=\$(pwd) ERRCODE=0

 $TM = ' - of f'$ #TM='-testmode' # if set, then IMINTDYN is run in testmode

# list of input files imint-namex.inp INPUT=(name1 name2) # primary input script file, default: "imint-name1.inp" INPUTB=(subname1 subname2) # 2nd input script file, overwrites data from imint.inp, default: "subname1.inp" # list of input files namey.def !!!!!!!!!!!!!!!!!!!!!!!!!!! SUPPORT=(support1 support2) # example: layer definition file "sample\_layer.def"

POST="none" # ebs, hrrbs, hrebs, esa, tofrbs, ercs, erda, toferda, cerda, matrix or none post processing flag BINSIZE=2048 # binning size of postprocessing spectra SMOOTH=2 # smoothing of postprocessing spectra

```
WORK=temp # temporary directory
```

```
if \lceil $TM = "-testmode" ]; then
WORK=temptest
else
WORK=temp # temporary directory
fi # - use a special temp folder for testmode not to mess up with data in the temp folder
# set number NP of processors and simulation mode parallel PAR, or sequential SEQ
echo =========================================
if test -d /opt/intel/oneapi; then
    echo "Intel OneAPI compiler"
    COMPILER=oneapi
   NP=24
```

```
 PPN=48
    if [ $TM = "-testmode" ]; then
  NP=1 PPN=48
    fi
else
    echo "Older Intel Compiler"
    COMPILER=intel
  NP=4 PPN=8
    if [ $TM = "-testmode" ]; then
  NP=1 PPN=8
    fi
fi
MODE=PAR # PAR,SEQ
echo =========================================
echo start new simulation
echo case directory is $DIRECTORY
echo input script files: ${INPUT[*]}
echo inputB script files: ${INPUTB[*]}echo support files: ${SUPPORT[*]}.def
echo post processing programs: ${POST[*]}
echo simulation mode is "$MODE"
echo number of processors "$NP"
echo ------------ setup finshed --------------
# process all input files
index=-1
for name in ${INPUT[*]} # ---------------------------------------------i---
do
     index=$((index+1))
     nameb=${INPUTB[$index]}
     cd $DIRECTORY # change to specific case directory
     file=imint-${name}.inp
     fileb=${nameb}.inp
```

```
 echo ===================================================
 if [ -f "$file" ]; then # if file exists, then
     echo input script file $file exists, start processing !
     nameout=${name}
     echo ===================================================
     if [ -f "$fileb" ]; then # if file exists, then
       echo input script file $fileb also exists !
       nameout=${name}-${nameb}
      echo ===================================================
     fi
     echo output directory name is: $nameout
     cd .. # go back to case directory
     CASEDIR=$(pwd)
     # create directory temp-namout or temptest if it does not exist
    if \int $TM = "-testmode" ]; then
       mkdir -p "$WORK"
        cd $WORK
     else
        mkdir -p "$WORK"-"${nameout}"
        cd $WORK-${nameout}
    f_1 # clean up working directory if not empty
     if [ -z "$(ls -A )" ]; then # ----------------------------------if--
       echo directory $WORK-${nameout} is empty
     else
       echo delete als files in directory $WORK
       rm --force *.* # force delete files
     fi # -----------------------------------------------------------end if --
     DEFAULT=$(pwd) # now use this temporarydirectory as the default one
     echo working directory is: $DEFAULT
     cd $DIRECTORY # change to specific case directory
 cp $file $DEFAULT/imint.inp
 # copy related angle, energy and layer definition files
 # file extensions are typically .inp or.def
 if [ -f "$fileb" ]; then # if file exists, then
```

```
 cp $fileb $DEFAULT/imintb.inp
        echo 2nd input file $fileb was copied
         fi
     for j in ${SUPPORT[*]} # -----------------------------------------j-----
     do
     cp ${j}.def $DEFAULT/${j}.def
     done # ------------------------------------------------------------j----
     echo support files copied if available
     cd $DEFAULT
# run parallel on NP processors , or sequential
     if [ $MODE = "PAR" ] # ------------------------------------if ---
     then
     echo ----- start mpirun in parallel mode -----
       if \int $COMPILER = "oneapi" ]; then
          mpirun -n "$NP" -ppn "$PPN" -f ../../bin/linux.PRO/hostfile ../../bin/linux.PRO/imintdyn.exe "$TM"
          ERRCODE=$?
       elif \lceil $COMPILER = "intel" \rceil; then
           mpirun -n "$NP" ../../bin/linux.PRO/imintdyn.exe "$TM"
          ERRCODE=$?
        fi
     else
     echo ----- start mpirun in sequential mode -----
      ../../bin/linux.SEQ/imintdyn.exe "$TM"
         ERRCODE=$?
     fi # -------------------------------------------------------end if---
     echo ========== imintdyn program execution finished ====================
     echo error code = $ERRCODE
         if [ $TM != "-testmode" ]; then
        mkdir -p $DIRECTORY/$nameout
        cp *.* $DIRECTORY/$nameout
        rm *.*
        echo ========== data copied to $DIRECTORY ========
           cd $CASEDIR
           rmdir "$WORK"-"${nameout}"
        echo ========== temporary directory deleted ========
        cd $DIRECTORY 
          else
```

```
 echo directory $WORK contains test output data !!
         fi
         if [ $TM != "-testmode" ]; then
     if [ $ERRCODE = "0" ]; then # ----------------------------------------------------if---
       echo ========== start postprocessing program read imintdyn target.exe =========
# goto results directory and start the post processing programs
        cd $DIRECTORY
        cd ${nameout} # goto sub-directory for post processing
# create all files of postprocessing data
          ../../../post/read imintdyn target.exe
# create all matrix file of angular and energy distributions of emitted particles
          if \lceil $POST = "matrix" \rceil ; then
          echo ========== start postprocessing program read imintdyn matrix.exe =========
          ../../../post/read imintdyn matrix.exe
          elif \lceil $POST = "ebs" \rceil || \lceil $POST = "rbs" \rceil ; then
# create the outebs.dat file of energy histograms for RBS or non-Rutherford BS
# options: -s s1 size of histogram; -a a1,a2 angluar regime
          echo ========== start postprocessing program histogram ebs.exe =========
          \ldots/\ldots/post/histogram_ebs.exe -b $BINSIZE -s $SMOOTH
          elif [ $POST = "hrbs" ] || [ $POST = "hrebs" ] || [ $POST = "esa" ]; then
# create the outebs.dat file of energy histograms for ESA detector resolution default 0.005
# options: -s s1 size of histogram; -a a1,a2 angluar regime -esamode 0.005
          echo ========== start postprocessing program histogram ebs.exe with ESA mode ====
          ../../../post/histogram_ebs.exe -esamode 0.005 -b $BINSIZE -s $SMOOTH
        elif [ $POST = "tofrbs" ]; then
# create the outebs.dat file of energy histograms for TOF detector resolution default 300ps 1m
# options: -s s1 size of histogram; -a a1,a2 angluar regime -tofmode 300.,1.
          echo ========== start postprocessing program histogram ebs.exe with ESA mode ====
          \ldots/\ldots/post/histogram ebs.exe -tofmode 300 1.0 -b $BINSIZE -s $SMOOTH
          elif \lceil $POST = "cerda" \bar{1} ; then
# create the outcerda.dat file of energy histograms of coincidence CERDA events
# options: -s s1 size of histogram; -a a1,a2 angluar regime
          echo ========== start postprocessing program histogram cerda.exe ========
          \ldots/\ldots/post/histogram cerda.exe -b $BINSIZE -s $SMOOTH -c $NP
        elif [ $POST = "ercs" ] ; then
```
#### Command overview imintdyn.exe Ver 8.2 20 June 2024

```
# create the outercs.dat file of energy histograms of coincidence ERCS events
# options: -s s1 size of histogram; -a a1,a2 angluar regime
          echo ========== start postprocessing program histogram ercs.exe ========
           ../../../post/histogram_ercs.exe -b $BINSIZE -s $SMOOTH -c $NP
       elif \lceil $POST = "erda" \rceil ; then
# create the outerda.dat file of energy histograms of ERDA events 
# options: -s s1 size of histogram; -a a1,a2 angluar regime
        echo ========== start postprocessing program histogram erda.exe ========
         ../../../post/histogram_erda_nra.exe -b $BINSIZE -s $SMOOTH
       elif \lceil $POST = "toferda" \rceil ; then
# create the outerda.dat file of energy histograms of TOF-ERDA events 300ps, 1m
# options: -s s1 size of histogram; -a a1,a2 angluar regime
         echo ========== start postprocessing program histogram erda.exe =========
         \ldots/\ldots/post/histogram erda nra.exe -tofmode 300., 1.0 -b $BINSIZE -s $SMOOTH
        elif \lceil $POST = "nra" ] ; then
# create the outerda.dat file of energy histograms of NRA events
# options: -s s1 size of histogram; -a a1,a2 angluar regime
         echo ========== start postprocessing program histogram erda.exe =========
         ../../../post/histogram_erda_nra.exe -nramode 0
           fi # -------------------------------------------------------------endif-----
      echo ===== all done without error ========
      elif [ $ERRCODE > "0" ]; then # ----------------------------------------------------if---
        echo ==== Because of ERRCODE no post processing done ====
      fi # ------------------------------------------------------------------------end if ---
      fi # --- endif testmode
         cd $DIRECTORY
     else
        echo ===================================================
        echo $file does not exist!!
        echo ===================================================
     fi
done
```
## 9 Example of an input file for an angular distribution (template-angle.inp)

```
template for angular distribution as input (may be generated with ORIGIN)
angle[deg] (0 < a1pha < 90deg), probability(not normalized), up to 180 lines
28 0
28.5 0
29 0
29.5 0
30 1
30.5 1
31 1
31.5 2
32 3
32.5 4
33 5
33.5 7
34 8
34.5 11
35 13
35.5 16
36 19
36.5 23
37 27
37.5 32
38 37
38.5 42
39 48
39.5 54
40 60
40.5 66
```
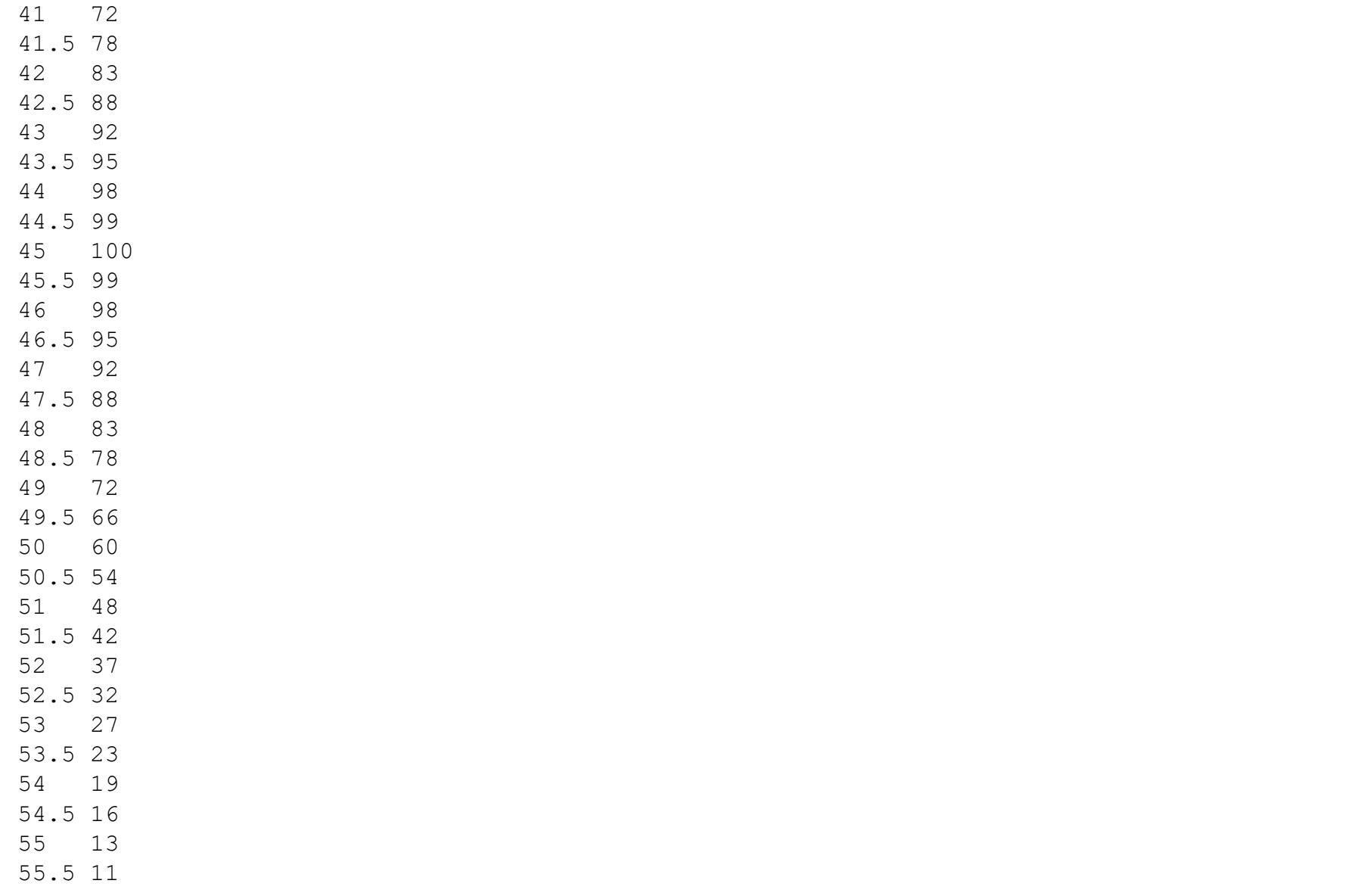

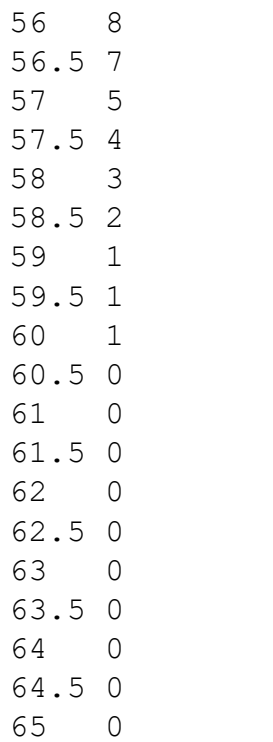

### 10 Example of an input file for an energy distribution (template-energy.inp)

template for energy distribution input (may be generated with ORIGIN energy [eV]  $(0.1 \text{ eV} < E > 1E9 \text{ eV})$ , probability (not normalized), up to 200 lines 50. 1. 100. 2. 120. 5. 150. 7. 400. 12. 500. 17. 800. 22. 1000. 27. 1200. 35. 1500. 54. 1800. 76. 2400. 81. 2500. 74. 2800. 52. 2900. 34. 3000. 26. 3100. 15. 3400. 12. 3500. 5. 3600. 2. 3700. 1.

### 11 Example of an input file for a layered structure (template-layer.def)

This is an example of a multilayer where each layer has a thickness of Å. We define a structure for three species 1,2,3. We start with two layers of species 2, followed by 3 layers of species 3, followed by 2 layers of species 2, etc. At the end we have 50 layers of species 2. We have an alternating composition of 100% for element species 2 and 3. Element species 1 is supposed to be the incident ion and has initial composition 0.

**Note that the number of layers must be given as Integer and the other values as floating point values (which must contain a decimal ".").**

In total there are 65 layers distributed over the target thickness target thickness=  $65*3$  Å = 195 Å. -1 in the last line indicates the end of the layered structure. If this is replaced by 0, then the previous layered structure is repeated until the maximum of numslicesmax layers are filled. Based on the input, the new target thickness target thickness with the sum numslices of the specified layers is calculated.

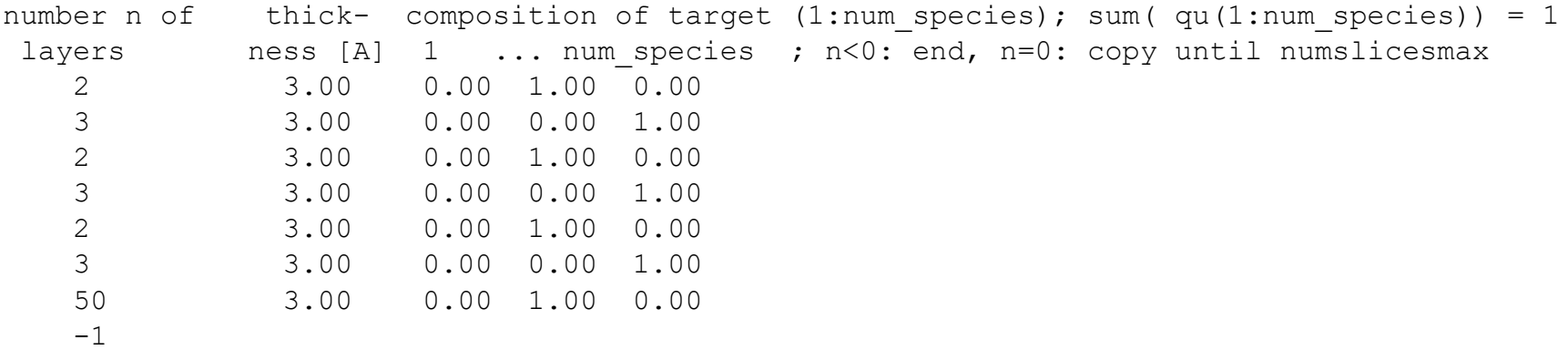

In contrast to SDTrimsP, the line with "-1" finished the layer profile input. No further values are required in that line. A value "0" in the last line copies the last layer until the maximum number of layers is reached.

### 12 Compiling the program

#### **The Make file mk.sh:**

```
#! /bin/sh -x#
# bourne shell compatible script. We can't be sure that it's a bourne shell, 
# it can be any shell depending on where /bin/sh soft link is pointing to usually.
# For instance, With the latest Ubuntu "sh" by default pointing to "dash".
# -x#
SRC DIR = ../../srcmake clean
# if makefile does not exist as symbolic link, then make a link to src directory
if [ ! -L Makefile ]; then
   ln -s $SRC_DIR/Makefile Makefile
fi
# OSTYPE= linux
# RAND=RAND_INTEL or RAND=RAND_CRAY or RAND=NR_RANDQ1 random number generation
# COMPILER=INTEL or COMPILER=ONEAPI (new intel compiler) select the FORTRAN compiler
echo =========================================
if test -d /opt/intel/oneapi; then
    echo "Intel OneAPI compiler"
   FC='ONEAPI'
else
   echo "Older Intel Compiler"
   FC='INTEL'
fi
echo =========================================
make OSTYPE=linux SRC_DIR=$SRC_DIR RAND=NR_RANDQ1 COMPILER=$FC -e -f $SRC_DIR/Makefile
# -e overrides environment variables 
# -f specifies the location of Makefile
```
#### **Makefile:**

EXEC = imintdyn.exe

```
# Versions can be compiled for 64 bit machines from the source code:
# MODE = PAR parallel processing
# Furthermore random number grnerators can be chosen:
# RAND = ( CRAY | NR_RANDQ1 | RAND_INTEL |
# Possible communication libraries are:
# COMM = (MPI)
# Possible compiler for linux are:
# COMPILER = ( INTEL | ONEAPI)
# OSTYPE: LINUX: linux
MODE = PARCOMM = MPISRC DIR = .VPATH = $ (SRC DIR) # use this path to find certain files#
# catch error if OSTYPE is not defined:
#
FF = @echo "makefile not configured for OSTYPE \"$(OSTYPE) \""; false
### ==================================================================================
### --- Macros for Linux PC -----------------------------------
ifeq ($(OSTYPE), linux)
# COMPILER = INTEL
# COMPILER = ONEAPI (New Intel Compiler)
```

```
#---INTEL ONEAPI --- 
   ifeq ($(COMPILER), ONEAPI)
        #---openMPI 
         FF= mpiifx # New OneAPI Intel Fortran Compiler 
    \text{#FFLAGS} = -v 9.0 -w -FR -r8 -02 -ip -tpp7 -xN\text{\#FFLAGS} = -v 9.0 -w -FR -r8 -O2 -ip -tpp6 -tune pn4 -pg -pc64 -pc80 -check all
     ## -pg -check all
     ## -Fr source file free format
     ## -w disables all warnings 
     ## -axN optimisation for all computer 
     ## -xN optimisation for computer where compile
     ## -check none
     ## -check noarg_temp_created
     ## -r8 use double precision as default, replaced by -double-size
     ## -real-size 64 8 byte real an complex declarations
   FFLAGS =-w -FR -real-size 64 -03 -align=all -ansi -axcore=CORE-AVX2, SSE4.2, SSSE3 \
               -falign-functions -fast-transcendentals -finline -no-inline-factor -fp-model=fast=2 -ip \
              -ipo -mcode=avx2,sse4.2,ssse3 -march=x86-64-v3 -mtune=core-avx2 -qopt-matmul \
               -qopt-mem-layout-trans=3 -qopt-multi-version-aggressive -qopt-prefetch=4 -pad -rcd -safe-cray-ptr \
               -scalar-rep -unroll-aggressive -parallel -qopenmp -g -traceback \
               -I$(SRC_DIR) -I/usr/local/lib -D$(OSTYPE) -D$(COMPILER)
# FFLAGS =-w -FR -real-size 64 -03 -align=all -ansi-alias -assume buffered io -axcore=CORE-AVX2,SSE4.1,SSSE3 \
# -falign-functions -fast-transcendentals -finline -no-inline-factor -fp-model=fast=2 -ip \
# -ipo -mcode=avx2,sse4.1,ssse3 -march=core-avx2,sse4.1,ssse3 -mtune=core2 -qopt-matmul \
# -qopt-mem-layout-trans=3 -qopt-multi-version-aggressive -qopt-prefetch=4 -pad -rcd -safe-cray-ptr \
# -scalar-rep -unroll-aggressive -xSSSE3 -parallel -qopenmp -g -traceback \
               -I$(SRC DIR) -I/usr/local/lib -D$(MODE) -D$(OSTYPE) -D$(DEBUG)
```
endif # endif of compiler OneAPI INTEL

```
#---INTET--- ifeq ($(COMPILER), INTEL)
     #-openMPI 
         FF= mpiifort # New Intel Fortran Compiler 
# FF= mpif90 # (Obelix and Old Intel Fortran compiler)
# FF= mpifort # (GWDG Intel compiler) 
    \text{#FFLAGS} = -v 9.0 -w -FR -r8 -02 -ip -tpp7 -xN\text{H}FFLAGS = -v 9.0 -w -FR -r8 -02 -ip -tpp6 -tune pn4 -pg -pc64 -pc80 -check all
     ## -pg -check all
     ## -Fr source file free format
     ## -w disables all warnings 
     ## -axN optimisation for all computer 
     ## -xN optimisation for computer where compile
     ## -check none
    ## -check noarg temp created
     ## -r8 use double precision as default, replaced by -double-size
     ## -real-size 64 8 byte real an complex declarations
FFLAGS =-w -FR -real-size 64 -O3 -align=all -ansi-alias -assume buffered io -axcore=CORE-AVX2,SSE4.1,SSSE3 \setminus -falign-functions -fast-transcendentals -finline -no-inline-factor -fp-model=fast=2 -ip \
              -ipo -mcode=avx2,sse4.1,ssse3 -march=core-avx2,sse4.1,ssse3 -mtune=core2 -opt-matmul \
               -opt-mem-layout-trans=3 -opt-multi-version-aggressive -opt-prefetch=4 -pad -rcd -safe-cray-ptr \
               -scalar-rep -unroll-aggressive -xSSSE3 -parallel -openmp -g -traceback \
               -I$(SRC_DIR) -I/usr/local/lib -D$(OSTYPE) -D$(COMPILER)
```
endif # endif of compiler INTEL

```
# -- set some compiler flags -------------------------------------------------
 ifeq ($(RAND), NR_RANDQ1)
  FFLAGS += -D$ (RAND) endif
 ifeq ($(RAND), RAND_INTEL)
  FFLAGS += -D$ (RAND) endif
 ifeq ($(RAND), RAND_CRAY)
  FFLAGS += -D$ (RAND) endif
 ifeq ($(COMM), MPI)
  FFLAGS += -D$ (COMM) endif
 #------------------------------OneAPI INTEL----------------------------------------------------- 
 ifeq ($(COMPILER), ONEAPI)
    LDR = \xi(FF) \xi(FFLAGS) #LIBS = -static
 endif
 #--------------------------------INTEL---------------------------------------------------------- 
 ifeq ($(COMPILER), INTEL)
    LDR = \xi(FF) \xi(FFLAGS) #LIBS = -static
```
endif

endif #\$(OSTYPE), linux)

### ------------------------------------------------------------

- MODULES = MPIfunc.o parameters.o random numbers.o task description.o particle description.o \ trajectory description.o work.o dlb.o zb stoppingtable data.o zb stopping calc.o \
- BINS = imintdyn.o history.o recoil.o projectile.o vfmt.o output.o sub.o \ sub chem diff.o inelast.o assign.o zero init.o interpolate fractions.o \ pots.o integrations.o tableread.o read r33.o cputim.o pimpactscan.o \ default init.o gsum fluence.o gsum stat.o gsum mat.o \ out particles.o out trajectories.o out datfile.o init all.o \ iba\_init.o main\_broadcast.o allocate\_memory.o set\_matrix\_ranges.o t3e.o\

default: \$(EXEC)

```
$(EXEC): $(BINS)
     $(LDR) -o $(EXEC) $(MODULES) $(BINS) $(LIBS)
```
sub.o: work.o random\_numbers.o sub chem diff.o: work.o MPIfunc.o random\_numbers.o: work.o MPIfunc.o imintdyn.o: work.o parameters.o random numbers.o alloc types.o zb stoppingtable data.o MPIfunc.o \ trajectory description.o particle description.o zero init.o: work.o parameters.o default init.o: work.o parameters.o history.o: work.o random numbers.o parameters.o dlb.o MPIfunc.o trajectory description.o \

#### Command overview imintdyn.exe Ver 8.2 20 June 2024

particle description.o sub chem diff.o pimpactscan.o: work.o MPIfunc.o recoil.o: work.o random\_numbers.o parameters.o dlb.o MPIfunc.o projectile.o: work.o random\_numbers.o parameters.o dlb.o MPIfunc.o gsum\_fluence.o: work.o MPIfunc.o parameters.o gsum\_stat.o: work.o MPIfunc.o parameters.o gsum mat.o: work.o MPIfunc.o parameters.o out particles.o: work.o MPIfunc.o out trajectories.o: work.o MPIfunc.o output.o: work.o task\_description.o: MPIfunc.o parameters.o particle description.o: parameters.o work.o: particle description.o task description.o trajectory description.o vfmt.F90 dlb.o: task\_description.o MPIfunc.o inelast.o: work.o zb stopping calc.o out datfile.o: work.o MPIfunc.o tableread.o: work.o MPIfunc.o zb stoppingtable data.o read\_r33.o: work.o MPIfunc.o init all.o: work.o parameters.o MPIfunc.o random numbers.o iba\_init.o: work.o MPIfunc.o parameters.o main broadcast.o: work.o MPIfunc.o parameters.o allocate memory.o: work.o parameters.o MPIfunc.o dlb.o set matrix ranges.o: work.o parameters.o MPIfunc.o interpolate fractions.o: work.o random numbers.o dlb MPIfunc.o pots.o: work.o .SUFFIXES: .SUFFIXES: .o .F90 .f90 .c .F90.o:

 $$$ (FF) -c  $$$ (FFLAGS)  $$$  <

.f90.o:

 $$$ (FF) -c  $$$ (FFLAGS)  $$$  < .PHONY: clean update clean: rm  $-f *$ . [fio]  $*$ . mod  $$$  (EXEC) aus

# 13 Running the program

IMINTDYN simulations are defined in a sub-folder called "case" in the main folder "imintdyn81". There each simulation is stored in a specific subfolder, e.g. "1 keV Ar in Si". This subfolder contains all simulation specific information, such as the main simulation script file "imint-namex" and 2<sup>nd</sup> order script file "namey". In addition there might be supporting files such as angular profiles, energy profiles or a file defining a layered target structure. These supporting files are text files and have the extension ".def.". The script files "imintnamex.inp" and "namey.inp" are rwad using the FORTRAN namlist feature, which is a easy but rough way to initialize a simulations. All variables defined in the .inp files mus be correctly specified in a way they are defined in the imintdyn subroutine work, or specified in the imintdyn command parameter description. Any other variable definitions or typing errors lead to an error when reading the namelist.

A script file "imint.sh" contains all information on how to run the program and how to do the post-processing of output files. Within imint.sh one defines the script files "imint-namex" and "namey" as well as the supporting files. Several files "imint-namex" and "namey" can be defined which are then processed as a batch process. One also defines the type of post processing such es "ebs","nra","erda" etc.

Some parameters for postprocessing can be defined in "imint.sh", such as

POST="ebs" # ebs, hrrbs, hrebs, esa, tofrbs, ercs, erda, toferda, cerda, matrix or none post processing flag BINSIZE=2048 # binning size of postprocessing spectra SMOOTH=2 # smoothing of postprocessing spectra

POST defines the post processing requested BINSIZE defines the size of the created postprocessing energy spectra. SMOOTH= 2 is required to calculate the correct statisctical error in the post precessing energy spectra. This is by default 2, but can be set a bit larger if necessary.

The script file "imin.sh" also contains information about the number of cores which are used for the simulation.

In the first few lines of "imint.sh" one can and should activate the "testmode". Then the program runs through its initialization process but does not start a simulation. If an error in the namelist occurs the program shows the line in the ".inp" script file where an error occurred. In this way ist is easy to check and correct the consistency of the ".inp" script files.

When using the INTEL Oneapi compiler, one must specify computer ID in a text file called "hostfile". The command which is executed by "imint.sh" is mpirun -n "\$NP" -ppn "\$PPN" -f ../../bin/linux.PRO/hostfile ../../bin/linux.PRO/imintdyn.exe "\$TM"

with number of processors NP, number of Threads PPN, location of the file "hostfile" and flag TM if testmode is activated

"hostfile" is here located in the imintdyn82/bin/linux.PRO directory where the also "imintdyn.exe and the compilation script files are located.

When using the older INTEL compiler, the following command is executed:

mpirun -n "\$NP" ../../bin/linux.PRO/imintdyn.exe "\$TM"

with number of processors NP and flag TM if testmode is activated.